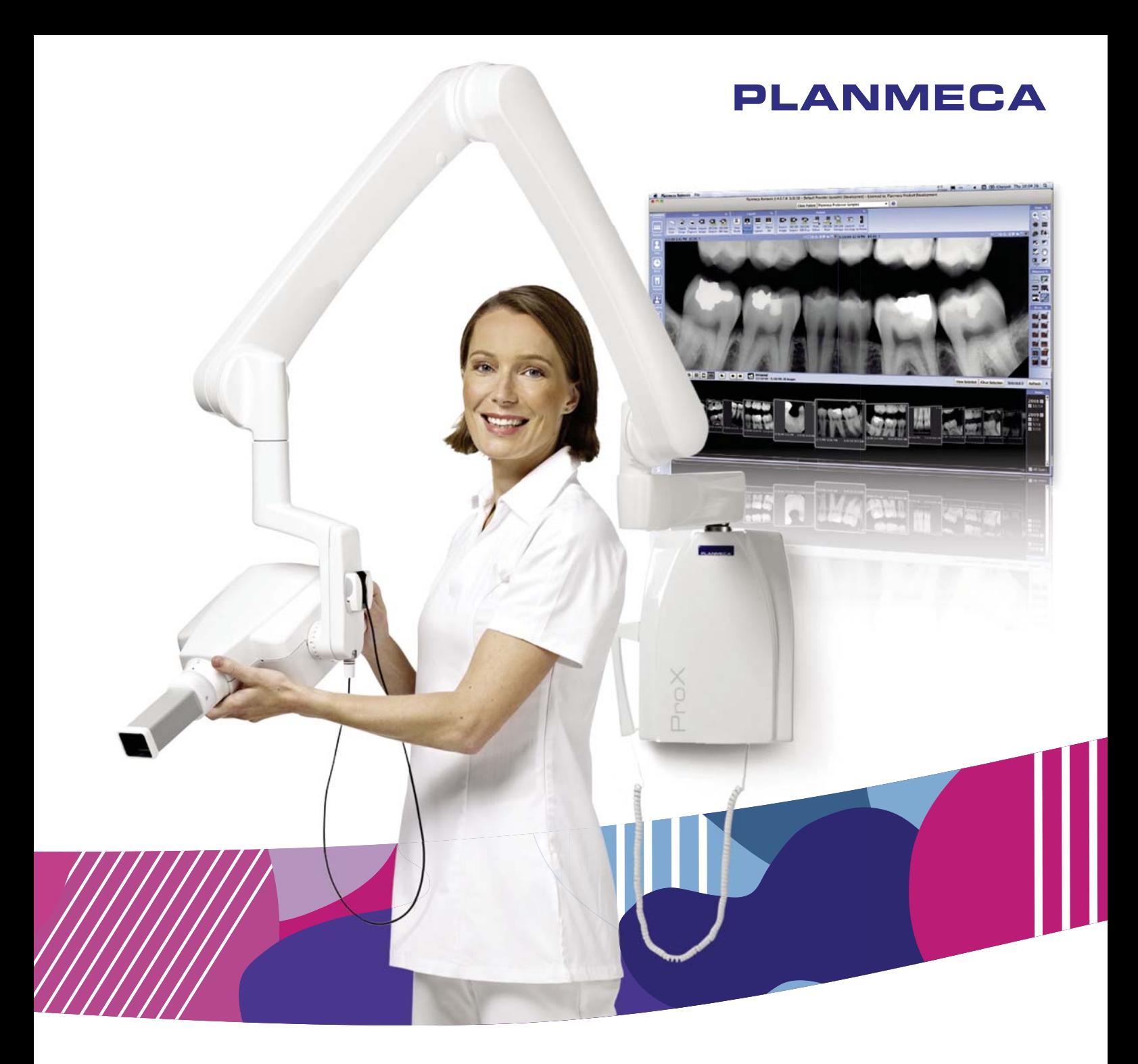

# Planmeca ProX™

руководство пользователя

 $\overline{c}$ 

Производитель, сборщик и импортер продукции несут ответственность за безопасность, надежность и долговечность установки при условии, что:

- установка, калибровка, модификации и ремонт осуществляются квалифицированным персоналом;
- электрический монтаж выполняется в соответствии с необходимыми требованиями, такими как МЭК 60364;
- соблюдаются инструкции по эксплуатации оборудования.

Компания Planmeca стремится к постоянному совершенствованию продукции. Хотя компания делает все возможное, чтобы обеспечить обновление документации на продукцию, возможны некоторые неточности. Компания оставляет за собой право вносить изменения без предварительного уведомления пользователя.

АВТОРСКОЕ ПРАВО PLANMECA

Порядковый номер издания 10030977, редакция 5

Опубликовано 22 марта 2022 г.

Оригинальный выпуск на английском языке:

Planmeca ProX User's manual

Порядковый номер издания 10029963, редакция 11

# Содержание

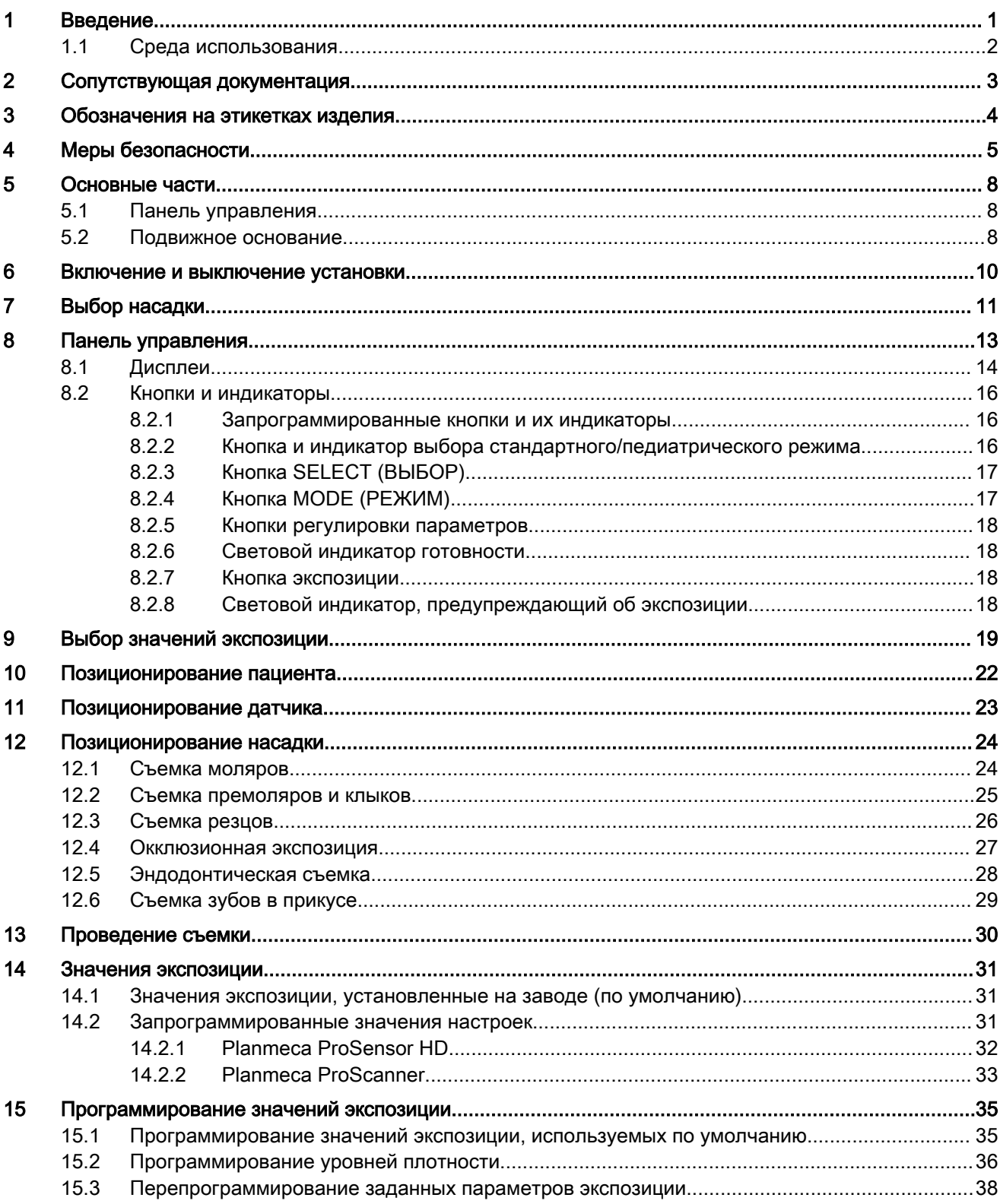

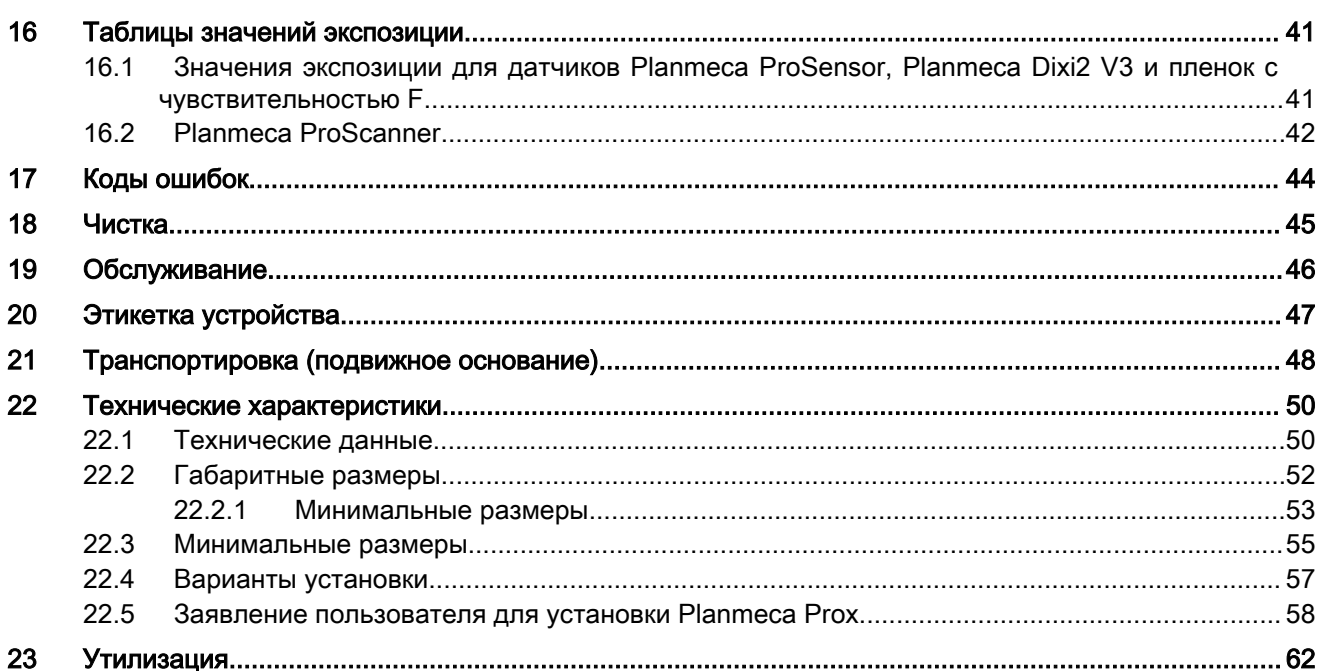

# <span id="page-4-0"></span>1 Введение

Рентгеновская установка Planmeca ProX позволяет получать рентгеновские изображения полости рта с целью диагностики зубов и прилегающих структур.

В настоящем руководстве описывается работа с интраоральной рентгеновской установкой Planmeca ProX, оснащенной системой получения цифрового рентгеновского изображения Planmeca **ProSensor** 

# ПРИМЕЧАНИЕ

Перед использованием рентгеновской установки необходимо тщательно прочитать эти инструкции.

Необходимо иметь в виду, что для использования системы получения цифрового рентгеновского изображения Planmeca ProSensor потребуется персональный компьютер с программным обеспечением Planmeca Romexis для сохранения, просмотра и редактирования снимков. Для программного обеспечения Planmeca Romexis существует отдельное руководство, которое следует использовать совместно с настоящим руководством.

## ВНИМАНИЕ

### ДЛЯ ПОЛЬЗОВАТЕЛЕЙ В США:

Федеральный закон ограничивает продажу данной установки только профессионалам в области здравоохранения или по их заказу.

# ПРИМЕЧАНИЕ

Настоящее руководство применимо для версий программного обеспечения, начиная с 4.00.

требованиям Директив 93/42/EEC и 2011/65/EU (RoHS).

## ПРИМЕЧАНИЕ

Использование внутриротовой рентгеновской установки Planmeca ProX допускается только под наблюдением профессионального медика (стоматолога).

Интраоральная рентгеновская установка Planmeca ProX соответствует

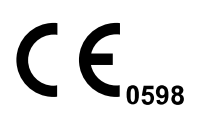

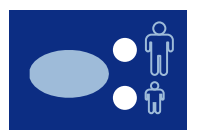

На всех иллюстрациях кнопок указывается, какие кнопки должны нажиматься или, если это оговорено, нажиматься и удерживаться. Нажатие кнопки будет приводить либо к включению, либо к выключению функции, в зависимости от оригинальной установки, или к изменению указываемого значения.

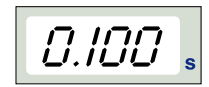

Значения, выводимые на дисплей, приводятся в данном руководстве в только качестве примеров. Их не следует принимать за рекомендуемые значения, если только не указано иное.

Перед использованием установки необходимо тщательно ознакомиться с соответствующими мерами защиты от излучения и настоящим руководством.

# <span id="page-5-0"></span>1.1 Среда использования

Этот рентгеновский аппарат предназначен для использования в профессиональных медицинских учреждениях, таких как стоматологические кабинеты, клиники и аналогичные учреждения.

# <span id="page-6-0"></span>2 Сопутствующая документация

Рентгеновская установка Planmeca ProX поставляется со следующими руководствами:

- Руководство пользователя Planmeca ProX;
- Руководство по установке Planmeca ProX;
- Техническое руководство Planmeca ProX;
- Руководство пользователя Planmeca ProSensor;
- Руководство по установке Planmeca ProSensor;
- Техническое руководство Planmeca ProSensor.

Вышеперечисленные руководства предназначены для использования совместно с документацией к программному обеспечению для получения изображений Planmeca Romexis. Пакет программного обеспечения для получения изображений содержит следующие руководства:

- Руководство пользователя Planmeca Romexis;
- Техническое руководство Planmeca Romexis.

# <span id="page-7-0"></span>3 Обозначения на этикетках изделия

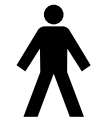

Рабочая часть оборудования типа B (стандарт МЭК 60417).

Переменный ток (стандарт МЭК 60417).

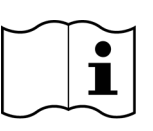

См. электронные инструкции по использованию (cтандарт МЭК 7000-1641).

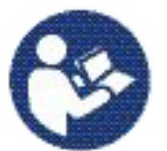

См. руководство по эксплуатации/буклет (стандарт ISO 7010).

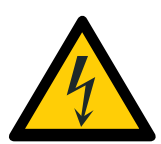

Предупреждение: электрический ток (стандарт ISO 7010).

Во избежание опасности поражения электрическим током данное оборудование следует подключать только к сети питания с защитным заземлением.

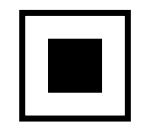

Промежуточное фокусное пятно (Стандарт IEC 60417).

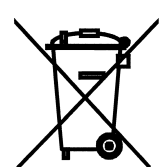

Отдельный сбор электрического и электронного оборудовании в соответствии с Директивой 2012/19/EU (WEEE).

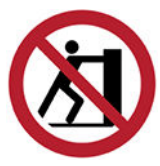

Не толкать (стандарт ISO 7010).

# <span id="page-8-0"></span>4 Меры безопасности

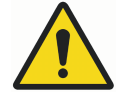

# ПРЕДУПРЕЖДЕНИЕ

Надписи, выделенные словом «Предостережение», привлекают внимание пользователя к возможности травматизма самого пользователя или пациента, либо другого серьезного ущерба, связанного с правильным или неправильным использованием установки.

### ВНИМАНИЕ

Надписи, выделенные словом «Внимание!», привлекают внимание пользователя к возможности возникновения проблемы, связанной с правильным или неправильным использованием установки. Такие проблемы включают в себя сбои в работе установки, отказ установки, повреждение установки или повреждение другого имущества.

# ПРИМЕЧАНИЕ

Примечания используются для предоставления информации, которая может быть полезной или представлять особый интерес для читателя.

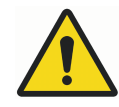

# ПРЕДУПРЕЖДЕНИЕ

Перед использованием установки необходимо тщательно ознакомиться с соответствующими мерами защиты от излучения и настоящим руководством.

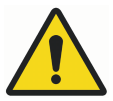

# ПРЕДУПРЕЖДЕНИЕ

Монтаж рентгеновской установки Planmeca ProX в не утвержденном для этого месте может представлять опасность как для пациента, так и для оператора.

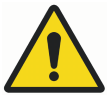

# ПРЕДУПРЕЖДЕНИЕ

Внесение изменений в конструкцию данного оборудования не допускается. Запрещается вносить изменения в конструкцию оборудования без разрешения производителя! Если в данное оборудование внесены изменения, необходимо провести соответствующие проверки и испытания, чтобы обеспечить дальнейшее безопасное использование оборудования.

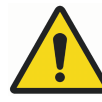

# ПРЕДУПРЕЖДЕНИЕ

Во избежание опасности поражения электрическим током данное оборудование следует подключать только к сети питания с защитным заземлением.

# ПРЕДУПРЕЖДЕНИЕ

ОЧЕНЬ ВАЖНО, ЧТОБЫ МЕСТО, В КОТОРОМ РЕНТГЕНОВСКАЯ УСТАНОВКА БУДЕТ ИСПОЛЬЗОВАТЬСЯ, И ПОЗИЦИЯ, ИЗ КОТОРОЙ ПОЛЬЗОВАТЕЛЬ БУДЕТ УПРАВЛЯТЬ ЕЙ, БЫЛИ ЗАЩИЩЕНЫ СООТВЕТСТВУЮЩИМ ЭКРАНОМ. ПОСКОЛЬКУ ТРЕБОВАНИЯ РАДИАЦИОННОЙ БЕЗОПАСНОСТИ ЯВЛЯЮТСЯ РАЗЛИЧНЫМИ ДЛЯ РАЗЛИЧНЫХ СТРАН И РАЗЛИЧНЫХ РЕГИОНОВ, ОТВЕТСТВЕННОСТЬ ЗА ВЫПОЛНЕНИЕ ВСЕХ МЕСТНЫХ ТРЕБОВАНИЙ БЕЗОПАСНОСТИ ЛЕЖИТ НА ПОЛЬЗОВАТЕЛЕ.

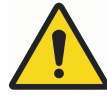

# ПРЕДУПРЕЖДЕНИЕ

Для защиты пользователя от рассеянного излучения управление рентгеновской установкой должно осуществляться с расстояния не менее 2 метров от фокусного пятна или пучка рентгеновского излучения.

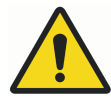

# ПРЕДУПРЕЖДЕНИЕ

Данная рентгеновская установка может представлять опасность как для пациента, так и для оператора, если не используются безопасные значения экспозиции и не соблюдается надлежащий порядок эксплуатации.

# ВНИМАНИЕ

Устройство SIP/SOP не должно использоваться в установке Planmeca ProX, а должно использоваться только в сочетании с устройством Planmeca ProSensor.

# ВНИМАНИЕ

Запрещается подключать штепсельные переносные розетки или удлинительные шнуры к системе!

# ВНИМАНИЕ

Запрещается подключать дополнительные устройства, которые не указаны в качестве части данной системы.

# ВНИМАНИЕ

Не допускать попадания воды на рентгеновскую установку.

## ВНИМАНИЕ

Переносное радиочастотное оборудование связи (включая периферийные устройства, такие как антенные кабели и внешние антенны) должно использоваться не ближе 30 см (12 дюймов) от любой части рентгеновской установки, в том числе кабелей, указанных производителем. В противном случае, технические характеристики этого оборудования могут ухудшиться.

# ПРИМЕЧАНИЕ

В крайне неблагоприятных условиях могут иметь место электромагнитные помехи между данным оборудованием и другими устройствами. Запрещается использовать данное оборудование в непосредственной близости от чувствительных устройств или от устройств, создающих сильные электромагнитные возмущения.

### ПРИМЕЧАНИЕ

Портативные мобильные устройства и другие устройства, излучающие высокочастотное электромагнитное излучение, при использовании рядом с рентгеновской системой могут повлиять на ее работу. Диагностическая информация рентгеновского изображения может быть утеряна, что может привести к необходимости ненужного для пациента повторного использования рентгеновского излучения.

# <span id="page-11-0"></span>5 Основные части

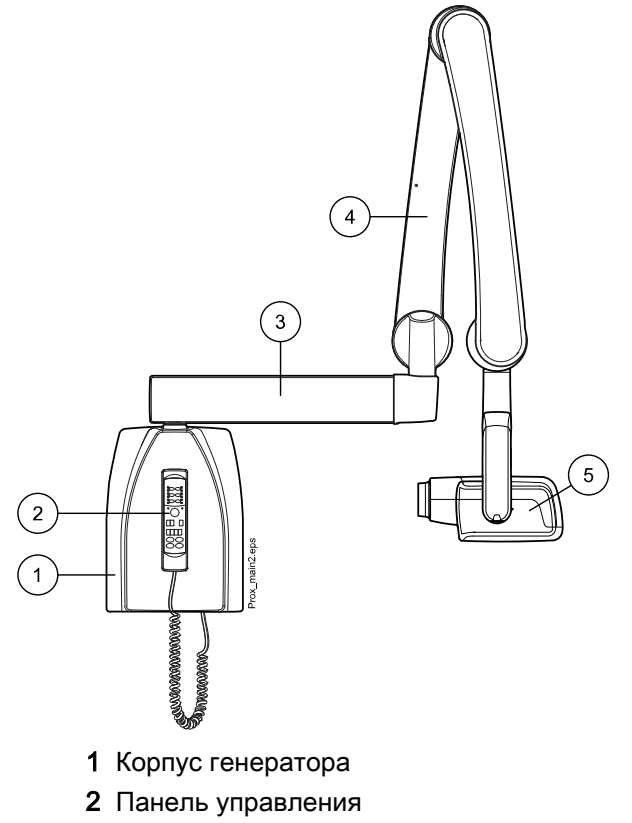

- 3 Удлинитель
- 4 Опорный рычаг
- 5 Рентгеновская трубка

# 5.1 Панель управления

Один конец кабеля панели управления присоединяется к клемме на нижней поверхности корпуса генератора, а второй конец - к панели управления.

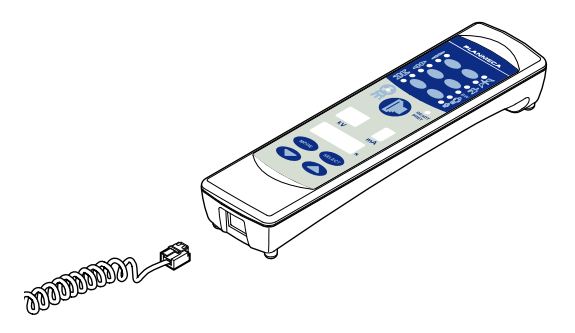

## ВНИМАНИЕ

Запрещается присоединять к клемме панели управления какое-либо другое оборудование.

# 5.2 Подвижное основание

Дополнительную информацию о транспортном положении и инструкции по транспортировке см. в разделе [«Транспортировка \(подвижное](#page-51-0) [основание\)» на стр. 48](#page-51-0).

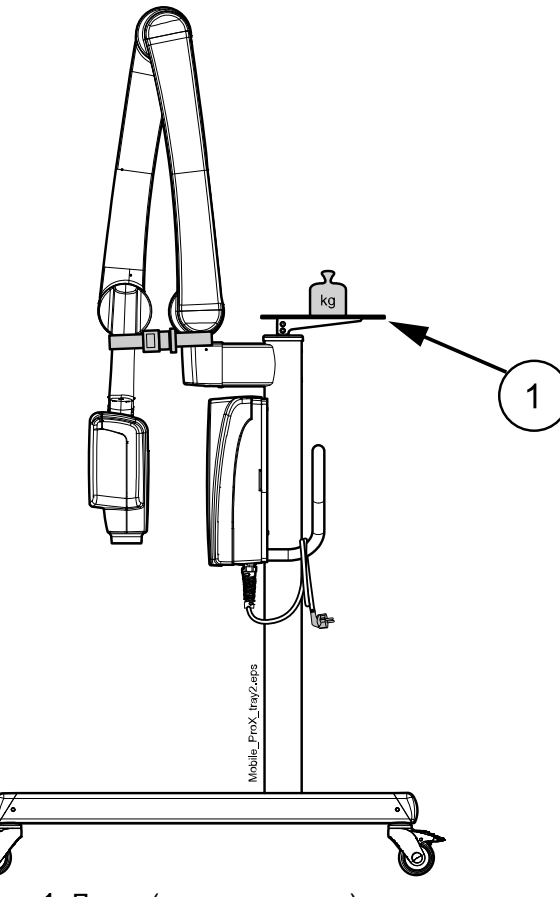

1 Лоток (дополнительно)

# ВНИМАНИЕ

Максимально допустимый вес на дополнительном мобильном лотке составляет 3 кг (7 фунтов).

# ВНИМАНИЕ

При наклоне поверхности на 5° и более мобильная рентгеновская установка Planmeca ProX должна находиться в транспортном положении.

# <span id="page-13-0"></span>6 Включение и выключение установки

Сетевой выключатель с положениями «вкл.»/«выкл.» (1/0) расположен под корпусом генератора.

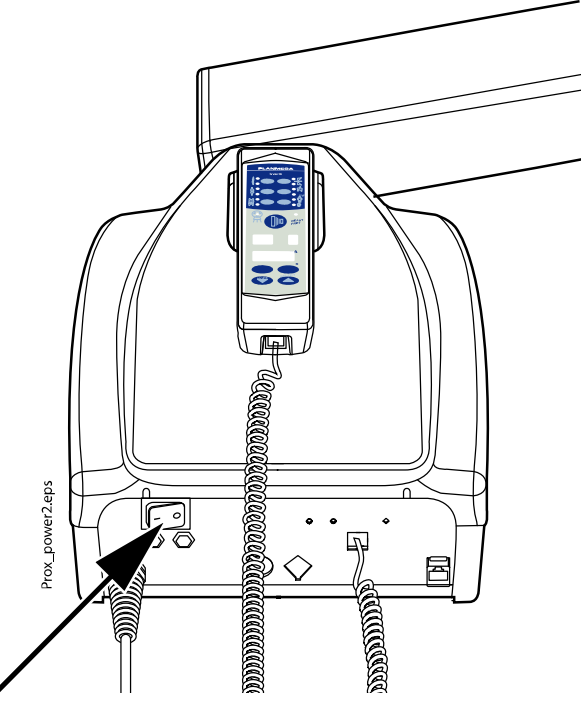

После включения установка выполняет самотестирование, во время которого информация о программном обеспечении центрального процессора дисплея выводится на экран, показывающий напряжение в кВ, а информация о программном обеспечении центрального процессора рентгеновской трубки — на экран, показывающий время.

По завершении самодиагностики на экраны выводятся значения экспозиции, используемые по умолчанию.

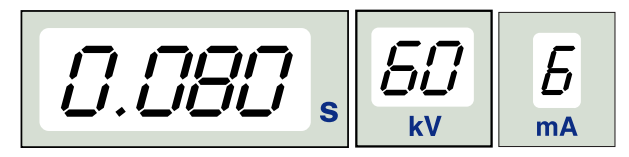

Параметры экспозиции, используемые по умолчанию, могут быть перепрограммированы пользователем, см. раздел [«Программирование](#page-38-0) [значений экспозиции» на стр. 35](#page-38-0).

# <span id="page-14-0"></span>7 Выбор насадки

Выберите насадку, которая должна использоваться для съемки. Рекомендуется использовать дополнительную удлиненную насадку для сведения к минимуму дозы облучения, получаемой пациентом.

# Удлиненная насадка 30 см (12 дюймов)

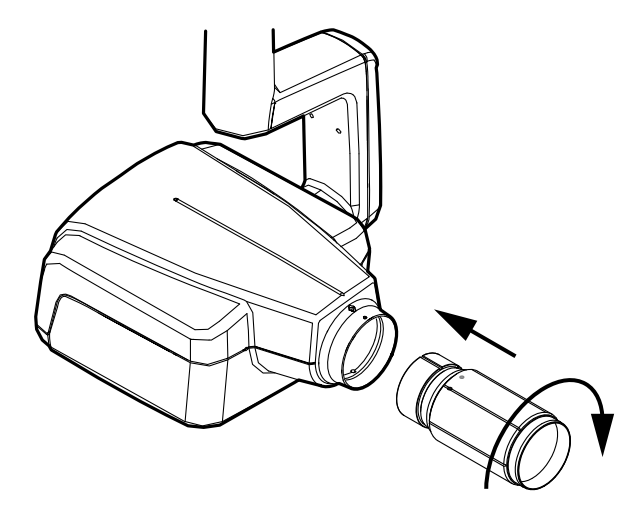

Для закрепления удлиненной насадки необходимо вставить ее в излучатель и повернуть таким образом, чтобы красная точка на короткой насадке и черная точка на длинной насадке находились на одной линии.

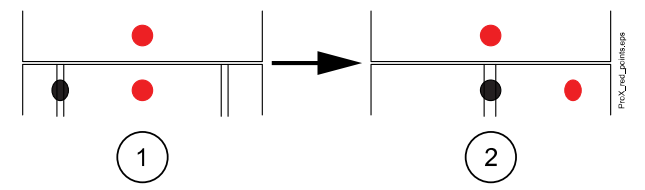

- 1 Закрепление/снятие: красные точки находятся на одной линии
- 2 В правильном положении: красная и черная точки находятся на одной линии

#### Удлиненная прямоугольная насадка

Вставьте прямоугольную насадку в короткую насадку таким образом, чтобы красные точки на короткой насадке и на прямоугольной насадке находились на одной линии (1), затем поверните насадку на 180°, таким образом, чтобы черная точка на прямоугольной насадке и красная точка на короткой насадке находились на одной линии (2). Теперь насадка может поворачиваться в своем положении в пределах ±90°.

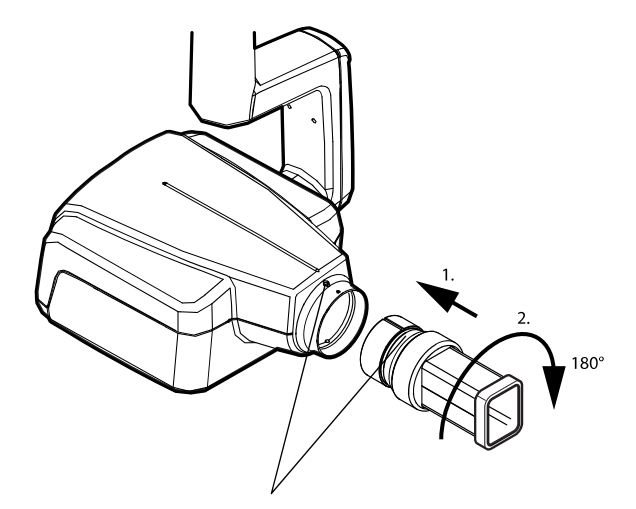

Прямоугольную насадку можно снять, когда красные точки на короткой насадке и на прямоугольной насадке находятся на одной линии.

# <span id="page-16-0"></span>8 Панель управления

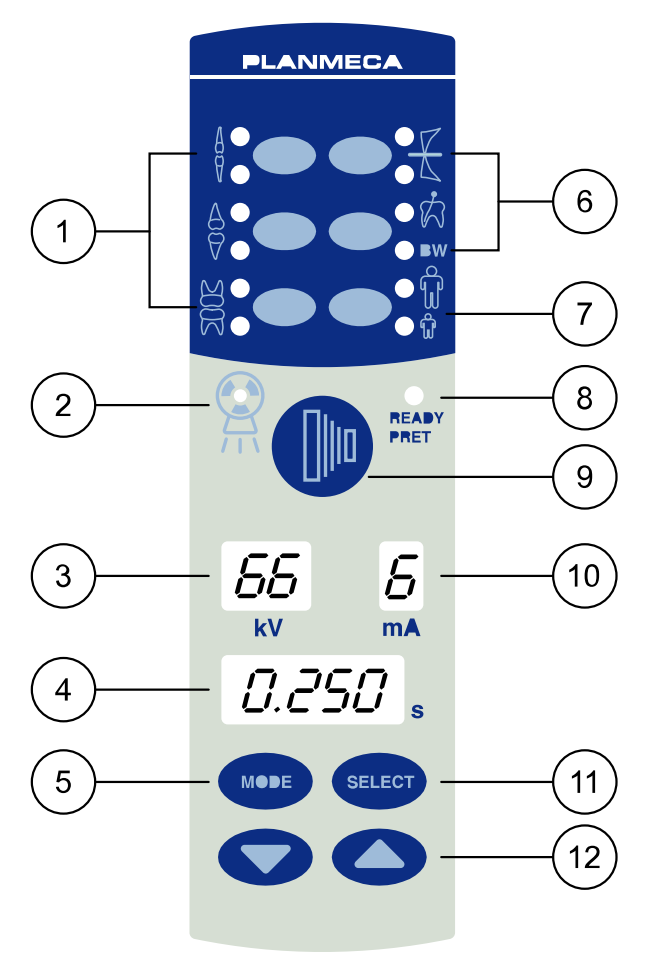

Control\_panel\_buttons.eps

- Запрограммированные кнопки и их индикаторы
- Световой индикатор, предупреждающий об экспозиции
- Дисплей напряжения (кВ)
- Дисплей времени экспозиции
- Кнопка MODE (РЕЖИМ)
- Запрограммированные кнопки и их индикаторы
- Кнопка и индикаторы переключения взрослый/ребенок
- Световой индикатор готовности
- Кнопка экспозиции
- Дисплей тока (мА)
- Кнопка SELECT (ВЫБОР)
- Кнопки регулировки параметров

# <span id="page-17-0"></span>8.1 Дисплеи

# Дисплей напряжения (кВ)

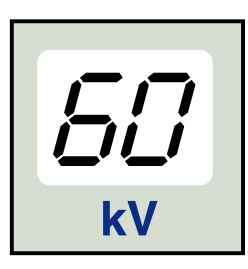

На этом дисплее показывается заданная величина напряжения в кВ. Может быть выбрано одно из четырех значений: 60, 63, 66 и 70 кВ.

# ПРИМЕЧАНИЕ

Значения напряжения в кВ могут варьироваться в пределах 60–70, 66– 70, 60–68, 66–68 или 68, в зависимости от местных требований.

## Дисплей тока (мА)

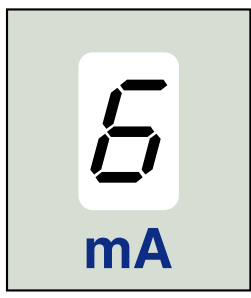

На этом дисплее показывается заданная величина тока в мА. Может быть выбрано одно из семи значений: 2–8 мA.

# ПРИМЕЧАНИЕ

Минимальная доступная величина тока в мА зависит от местных требований.

### Дисплей времени экспозиции

На этом дисплее показывается заданное время экспозиции. После съемки на дисплее времени начинается обратный отсчет в мигающем режиме. Следующая экспозиция возможна только после окончания отсчета.

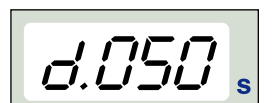

В режиме получения цифровых снимков перед цифрами, обозначающими время экспозиции, появляется буква d.

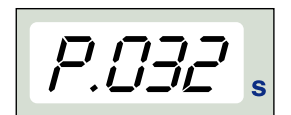

В режиме съемки на рентгенографическую пластину перед цифрами, обозначающими время экспозиции, появляется буква P..

В режиме съемки на пленку в поле времени экспозиции префикс отсутствует.

После съемки на дисплее появляется слово WAIT (ОЖИДАНИЕ) и время ожидания. Время ожидания в 15 раз превышает время экспозиции и в любом случае составляет как минимум 6 секунд.

Если дисплей DAP активирован (параметр режима обслуживания 24=1 или 3), дисплей времени WAIT изменится на дисплей DAP через несколько секунд. В этом случае номер устройства ограничения луча (от 1 до 12) появится на дисплее  $\kappa$ B. Буква А отображается на дисплее мA, а значение DAP (0,1–9,9, 10–9999 мГр\*см2) отображается на дисплее с (время).

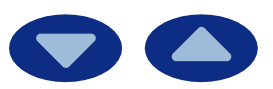

Устройства ограничения луча могут быть выбраны с помощью клавиш со стрелками.

# Устройства ограничения луча

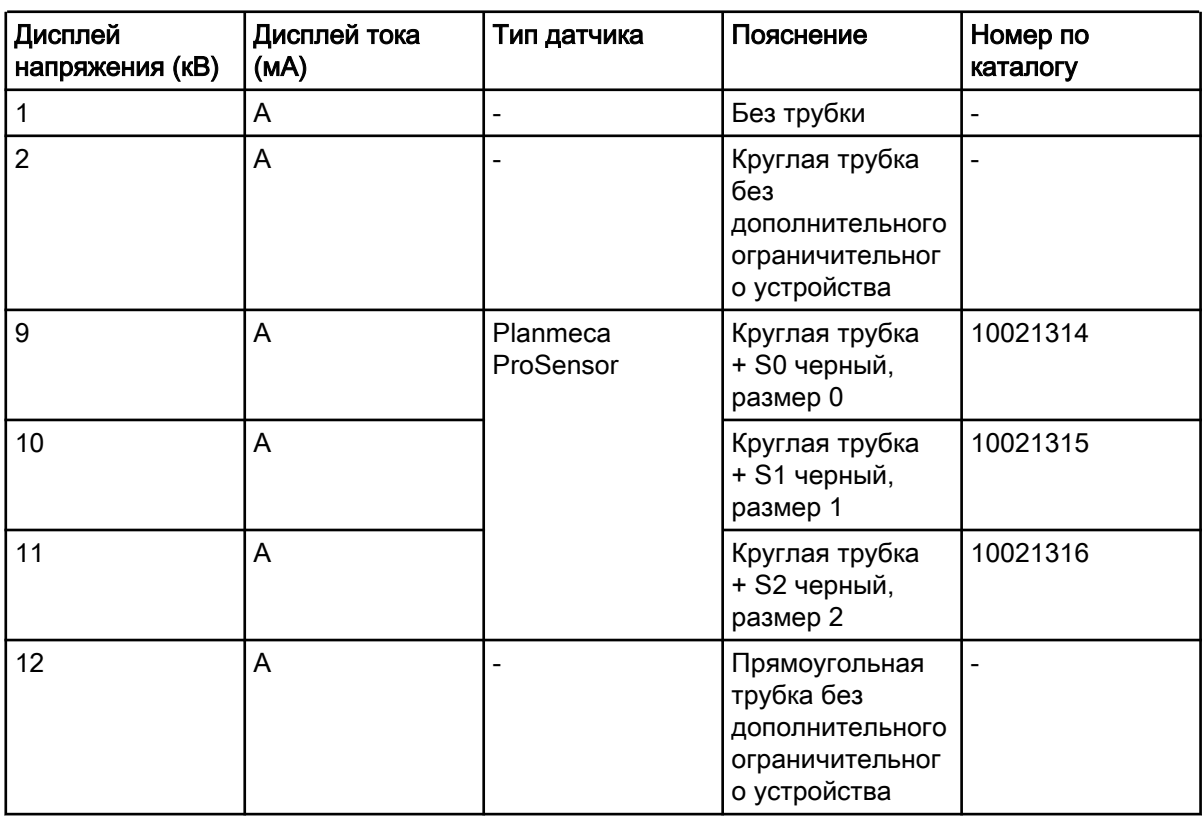

Для получения значений DAP устройств ограничения луча 1, 2 и 12 см. техническое руководство.

# <span id="page-19-0"></span>8.2 Кнопки и индикаторы

### 8.2.1 Запрограммированные кнопки и их индикаторы

Некоторые параметры работы рентгеновской установки запрограммированы заранее: время, напряжение (кВ) и ток (мА), которые могут быть выбраны нажатием этих кнопок. Существует десять комбинаций параметров для стандартного и педиатрического режима: по одному на каждую область съемки и по одному с используемыми по умолчанию параметрами экспозиции для случаев, когда область экспозиции не выбрана.

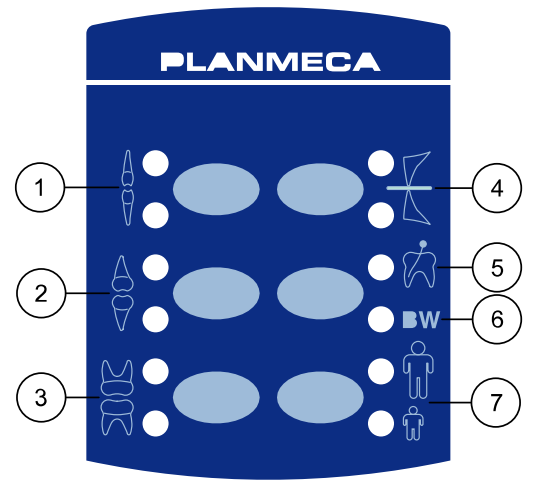

Control panel buttons2 eps

Можно выбрать следующие варианты:

- 1 Резцы
- 2 Премоляры и клыки
- 3 Моляры
- 4 Окклюзионная экспозиция
- 5 Эндодонтическая съемка
- 6 Съемка зубов в прикусе
- 7 Стандартная/педиатрическая съемка

Для съемки зубов верхней челюсти необходимо нажать соответствующую кнопку один раз. При этом загорится световой индикатор, соответствующий выбранной проекции. Для съемки зубов нижней челюсти необходимо нажать соответствующую кнопку два раза. При этом загорится световой индикатор, соответствующий выбранной проекции.

Нажатие кнопки третий раз возвращает значения экспозиции, используемые по умолчанию.

Запрограммированные величины могут быть изменены пользователем, см. раздел [«Программирование значений экспозиции» на стр. 35.](#page-38-0)

### 8.2.2 Кнопка и индикатор выбора стандартного/педиатрического режима

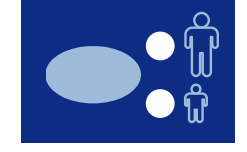

Для выбора педиатрического режима нажать эту кнопку один раз. Загорится световой индикатор, соответствующий педиатрическому режиму съемки.

Для возврата в стандартный режим нажать эту кнопку повторно. Загорится световой индикатор, соответствующий стандартному режиму съемки.

# <span id="page-20-0"></span>8.2.3 Кнопка SELECT (ВЫБОР)

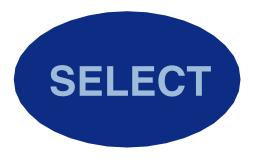

- Для выбора параметра экспозиции, требующего изменения (напряжения в кВ, тока в мА или времени экспозиции) нажмите на короткое время кнопку SELECT (ВЫБОР). Когда значение параметра на дисплее мигает, его можно изменить. Через 5 секунд после завершения регулировки напряжения (кВ), тока (мА) или времени установка автоматически вернется в режим настройки времени экспозиции.
- Для входа в режим программирования нажмите и около 4 секунд удерживайте в нажатом состоянии кнопку SELECT (ВЫБОР) до тех пор, пока не услышите два звуковых сигнала, сообщающих о входе в режим программирования.
- Кнопку SELECT (ВЫБОР) используется также для очистки дисплея от ошибки.

#### 8.2.4 Кнопка MODE (РЕЖИМ)

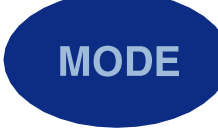

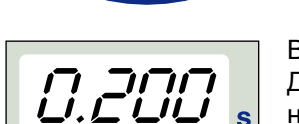

Для выбора параметров экспозиции для цифровой съемки, съемки на люминесцентный экран или съемки на пленку необходимо нажать кнопку MODE (РЕЖИМ) и удерживать ее в нажатом состоянии в течение двух секунд.

В режиме съемки на пленку префикс на экране не отображается. Для входа в режим цифровой съемки из режима съемки на пленку необходимо нажать кнопку MODE (РЕЖИМ) и удерживать ее в нажатом состоянии в течение двух секунд. Время экспозиции отображается на экране времени с префиксом  $d$ . Все кнопки функционируют таким же образом, как и в режиме съемки на пленку.

$$
d.050.
$$

Для входа в режим съемки на рентгенографическую пластину из режима цифровой съемки необходимо нажать кнопку MODE (РЕЖИМ) и удерживать ее в нажатом состоянии в течение двух секунд. Время экспозиции в режиме съемки на рентгенографическую пластину отображается на экране времени с префиксом P. Все кнопки функционируют таким же образом, как и в режиме съемки на пленку.

Все заданные параметры экспозиции сохраняются в памяти до их изменения пользователем или до выключения установки. Выбранный режим остается в памяти установки даже в случае отключения электроэнергии.

Если экран DAP активирован (параметр режима обслуживания 24 = 2 или 3) кратковременным нажатием кнопки MODE (РЕЖИМ), значение DAP в мГр\*см2 отображается на экране времени, номер устройства ограничения луча (от 1 до 12) отображается на экране, показывающем напряжение в кВ, и буква A отображается на экране тока (мА). Номер устройства ограничения луча можно изменить с помощью кнопок вверх/ вниз.

Если активирован экран счетчика экспозиции (параметр режима обслуживания 23 = 2) кратковременным нажатием кнопки MODE (РЕЖИМ), на экране тока (мА) и на экране времени отображается значение счетчика экспозиции (00 000–50 000). На экране, показывающем напряжение в кВ, отображается текст EC.

Для возврата к значению экспозиции (кВ, мА, сек) необходимо кратко нажать кнопку SELECT (ВЫБОР).

### <span id="page-21-0"></span>8.2.5 Кнопки регулировки параметров

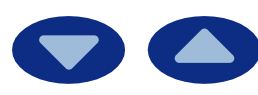

Для выбора параметра экспозиции, требующего изменения (напряжения в кВ, тока в мА, времени экспозиции или плотности) необходимо нажать на короткое время кнопку SELECT (ВЫБОР).

Когда значение параметра на дисплее мигает, оно может быть изменено с помощью кнопок регулировки параметров съемки. Стрелка, направленная вверх, увеличивает значения, а стрелка, направленная вниз — уменьшает.

Через 5 секунд после завершения регулировки напряжения (кВ), тока (мА) или времени установка автоматически вернется в режим настройки времени экспозиции.

### 8.2.6 Световой индикатор готовности

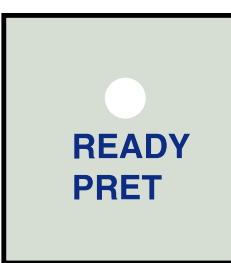

Когда установка готова к съемке, загорается зеленый световой индикатор готовности. Время ожидания между снимками в 12 раз превышает время экспозиции и в любом случае должно составлять не менее 6 секунд.

### ПРИМЕЧАНИЕ

Данная установка может настраиваться таким образом, чтобы световой индикатор готовности загорался только тогда, когда программа Planmeca Romexis будет готова к съемке, т. е. когда на экране компьютера появится сообщение Waiting for exposure (Ожидание съемки). Для изменения настройки рентгеновской установки следует обращаться в ближайшую службу технической поддержки компании Planmeca.

### 8.2.7 Кнопка экспозиции

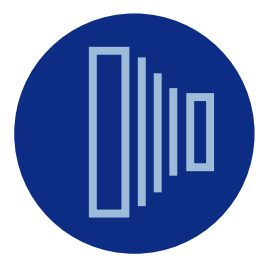

В режиме программирования индикатор готовности начинает мигать.

Во время съемки необходимо нажать кнопку экспозиции и удерживать ее в нажатом положении в течение всего времени экспозиции.

### 8.2.8 Световой индикатор, предупреждающий об экспозиции

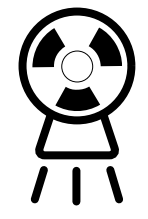

При съемке загорается желтый предупреждающий световой индикатор. Кроме того, в течение времени экспозиции будет слышен звуковой предупреждающий сигнал.

# <span id="page-22-0"></span>9 Выбор значений экспозиции

### О задании

Предварительно запрограммированные параметры экспозиции приведены в разделе [«Значения экспозиции, установленные на заводе](#page-34-0) [\(по умолчанию\)» на стр. 31.](#page-34-0)

#### Этапы

1. Убедитесь, что рентгеновская установка находится в нужном режиме съемки.

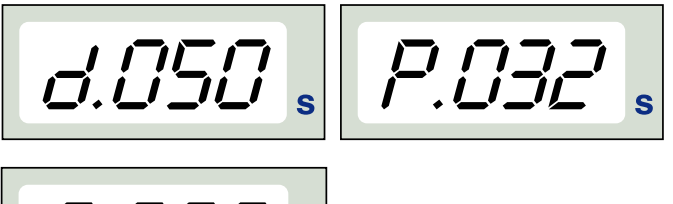

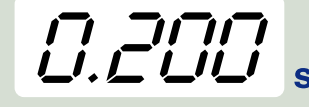

- d. цифровой режим съемки
- P. режим съемки с использованием рентгенографической пластины
- 0. режим съемки с использованием пленки

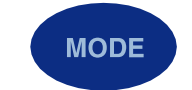

Режим съемки может быть изменен нажатием кнопки MODE (РЕЖИМ) и удержанием ее в нажатом состоянии в течение 2 секунд.

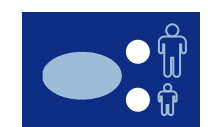

2. Загорается световой индикатор, соответствующий выбранному режиму.

Выберите режим съемки — стандартный или педиатрический.

3. Выберите область съемки при помощи запрограммированных кнопок.

Нажмите кнопку нужной области съемки: один раз для выбора съемки верхней челюсти и два раза — для съемки нижней челюсти.

При этом загорится световой индикатор, соответствующий выбранной проекции.

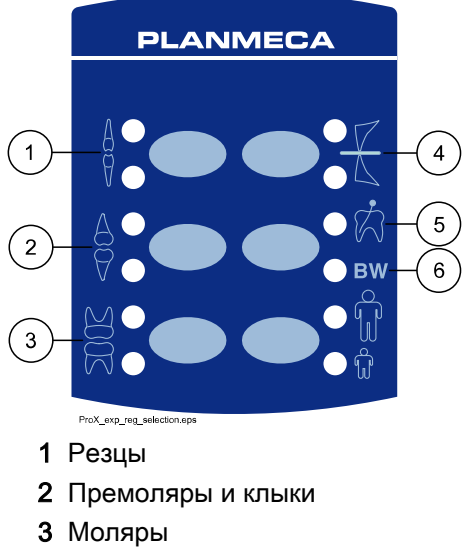

- 4 Окклюзионная экспозиция
- 5 Эндодонтическая съемка
- 6 Съемка зубов в прикусе

На соответствующих экранах появляются запрограммированные значения времени в секундах, напряжения в кВ и тока в мА (см. пример ниже).

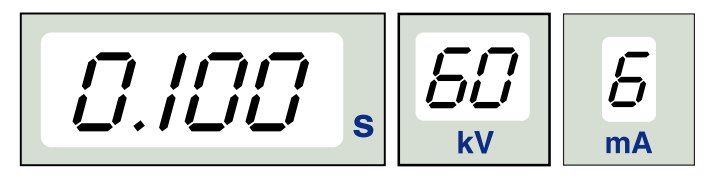

4. При необходимости можно изменить запрограммированные параметры экспозиции временно, для текущей съемки.

Запрограммированные значения времени, напряжения (кВ) и тока (мА) можно временно изменить с помощью кнопок регулировки параметров. Такое временное изменение не окажет влияние на запрограммированные величины.

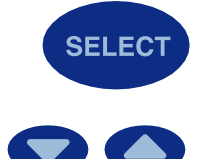

Чтобы выбрать параметр для регулировки, воспользуйтесь кнопкой SELECT (ВЫБОР).

- Когда значение параметра мигает на дисплее напряжения (кВ), с помощью кнопок регулировки параметров можно изменить анодное напряжение.
- Когда мигает значение параметра на дисплее тока (мА), с помощью кнопок регулировки параметров можно изменить анодный ток.
- Когда значение на дисплее напряжения (кВ) или тока (мА) не мигает, с помощью кнопок регулировки параметров можно изменить время экспозиции.

### ПРИМЕЧАНИЕ

Через 5 секунд после регулировки величины напряжения (кВ) или тока (мА) установка будет автоматически возвращаться в режим настройки времени.

# <span id="page-25-0"></span>10 Позиционирование пациента

### Этапы

- 1. Предложите пациенту сесть.
- 2. Закрепите на груди пациента защитный свинцовый фартук.

# <span id="page-26-0"></span>11 Позиционирование датчика

### Техника параллельной съемки (рекомендуется)

Датчик помещается в держатель датчика, который используется для установки датчика (2) параллельно длинной оси зуба (1).

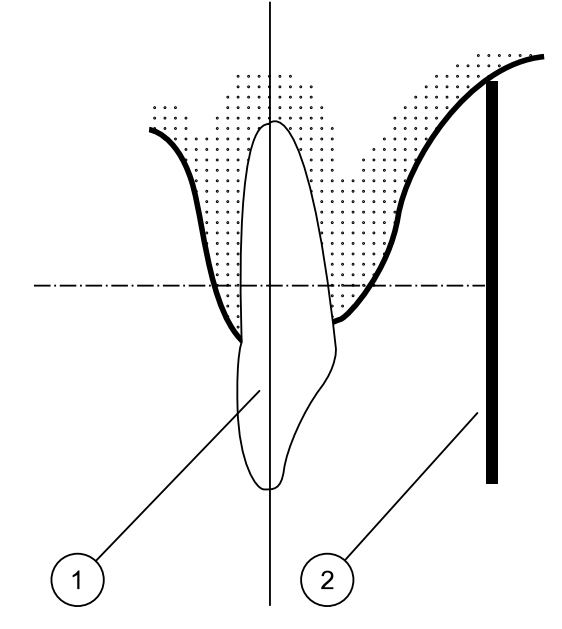

Для техники параллельной съемки используется удлиненная насадка.

### Техника деления угла пополам (дополнительная)

Пациент удерживает датчик (1) пальцем. Рентгеновский луч направлен перпендикулярно воображаемой линии (2), делящей на две равные части угол, образуемый датчиком и длинной осью зуба (3).

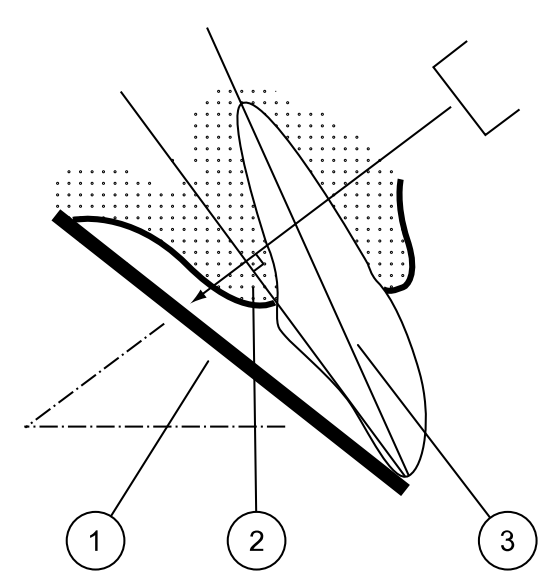

# <span id="page-27-0"></span>12 Позиционирование насадки

Расположите насадку в соответствии с типом съемки.

Подробные инструкции см. в следующих разделах:

- Съемка моляров
	- «Съемка моляров» на стр. 24
- Съемка премоляров и клыков
- [«Съемка премоляров и клыков» на стр. 25](#page-28-0)
- Съемка резцов

[«Съемка резцов» на стр. 26](#page-29-0)

• Окклюзионная экспозиция

[«Окклюзионная экспозиция» на стр. 27](#page-30-0)

• Эндодонтическая съемка

[«Эндодонтическая съемка» на стр. 28](#page-31-0)

• Съемка зубов в прикусе

[«Съемка зубов в прикусе» на стр. 29](#page-32-0)

# 12.1 Съемка моляров

Угол наклона насадки показывается на шкале, расположенной на вертикальном сочленении излучателя (1).

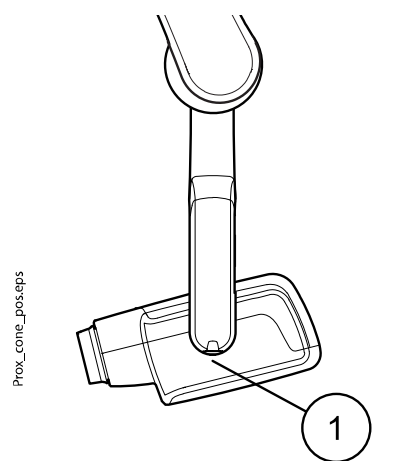

Дополнительная удлиненная насадка может закрепляться на короткой насадке. См. раздел [«Выбор насадки» на стр. 11](#page-14-0).

Выберите угол насадки из таблицы, приведенной ниже.

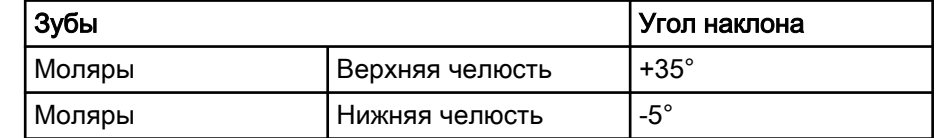

Расположите насадку в соответствии с рисунками, приведенными ниже.

<span id="page-28-0"></span>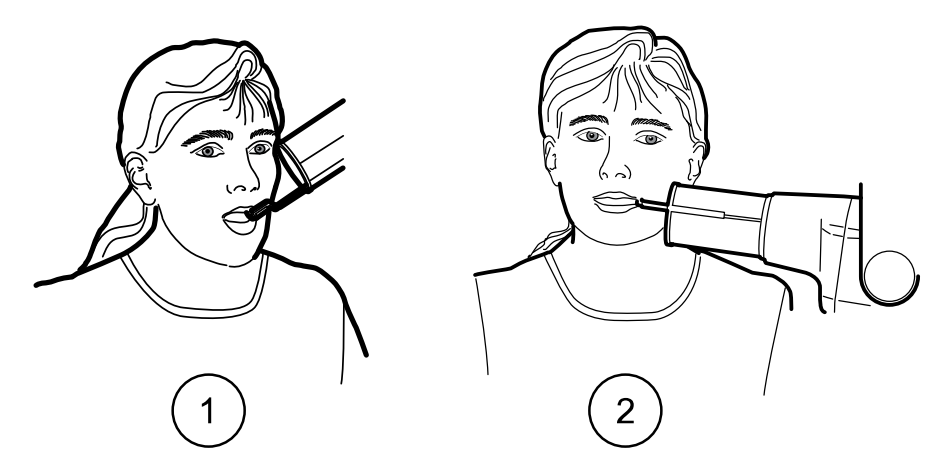

- 1 Моляр верхней челюсти
- 2 Моляр нижней челюсти

# 12.2 Съемка премоляров и клыков

Угол наклона насадки показывается на шкале, расположенной на вертикальном сочленении излучателя (1).

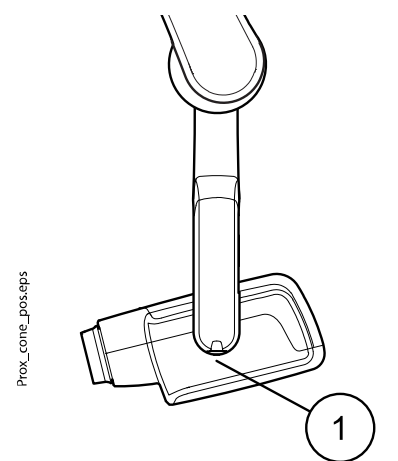

Дополнительная удлиненная насадка может закрепляться на короткой насадке. См. раздел [«Выбор насадки» на стр. 11](#page-14-0).

Выберите угол насадки из таблицы, приведенной ниже.

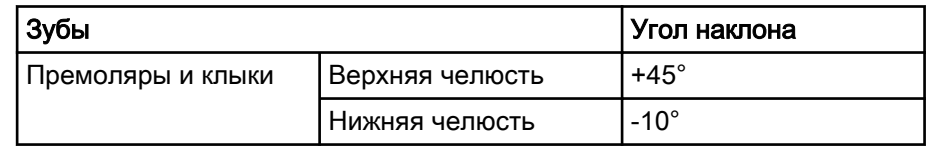

Слева премоляры и клыки верхней челюсти Справа премоляры и клыки нижней челюсти

# 12.3 Съемка резцов

Угол наклона насадки показывается на шкале, расположенной на вертикальном сочленении излучателя (1).

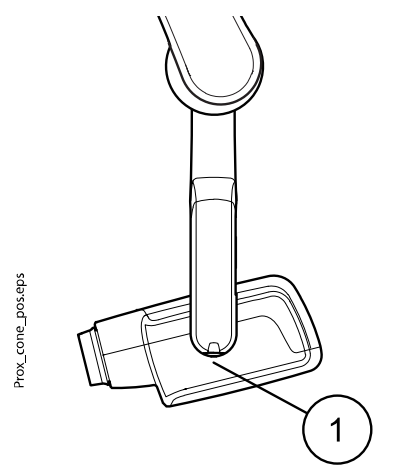

Дополнительная удлиненная насадка может закрепляться на короткой насадке. См. раздел [«Выбор насадки» на стр. 11](#page-14-0).

Выберите угол насадки из таблицы, приведенной ниже.

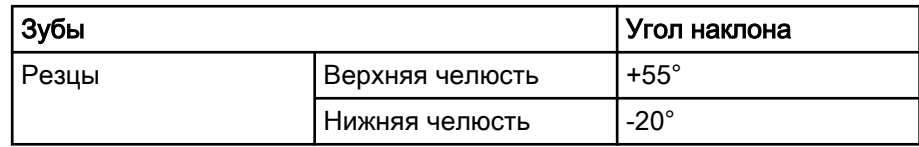

<span id="page-29-0"></span>Расположите насадку в соответствии с рисунком, приведенным ниже.

<span id="page-30-0"></span>Расположите насадку в соответствии с рисунками, приведенными ниже.

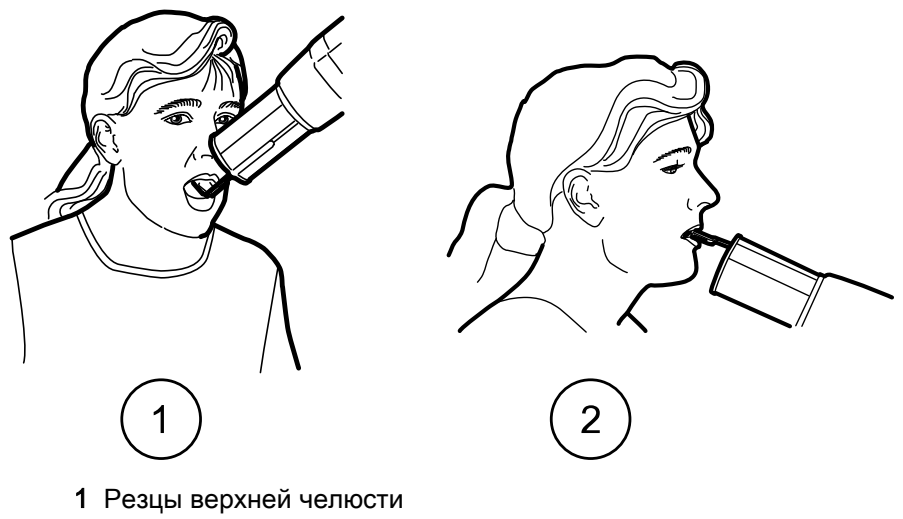

2 Резцы нижней челюсти

# 12.4 Окклюзионная экспозиция

Угол наклона насадки показывается на шкале, расположенной на вертикальном сочленении излучателя (1).

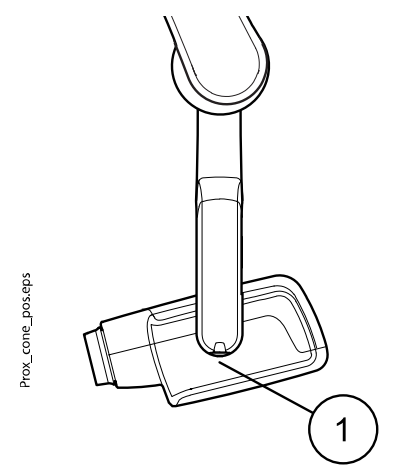

Дополнительная удлиненная насадка может закрепляться на короткой насадке. См. раздел [«Выбор насадки» на стр. 11](#page-14-0).

Выберите угол насадки из таблицы, приведенной ниже.

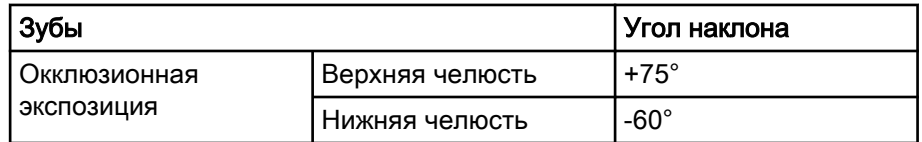

<span id="page-31-0"></span>Расположите насадку в соответствии с рисунками, приведенными ниже. Обратите внимание на расположение датчика во рту.

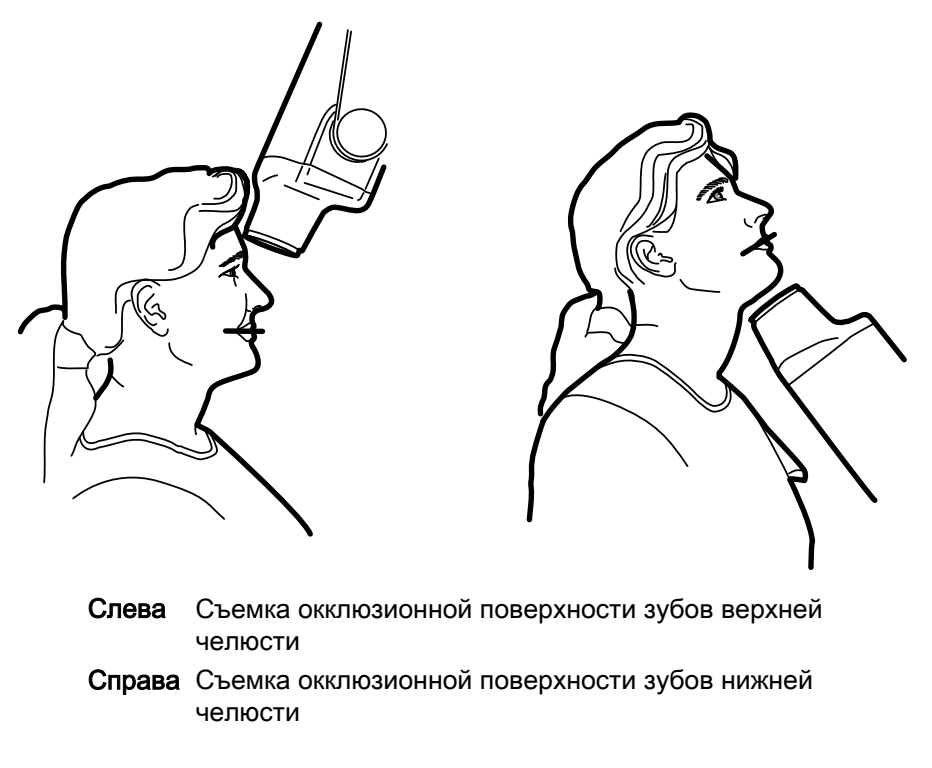

# 12.5 Эндодонтическая съемка

При выполнении эндодонтической съемки следует использовать те же параметры экспозиции и способы позиционирования пациента, которые используются для съемки моляров, премоляров, клыков и резцов.

Подробные сведения см. в разделах:

- • [«Съемка моляров» на стр. 24](#page-27-0)
- • [«Съемка премоляров и клыков» на стр. 25](#page-28-0)
- • [«Съемка резцов» на стр. 26](#page-29-0)

Для эндодонтической съемки могут быть запрограммированы две группы параметров экспозиции: для взрослых и для детей.

# <span id="page-32-0"></span>12.6 Съемка зубов в прикусе

Угол наклона насадки показывается на шкале, расположенной на вертикальном сочленении излучателя (1).

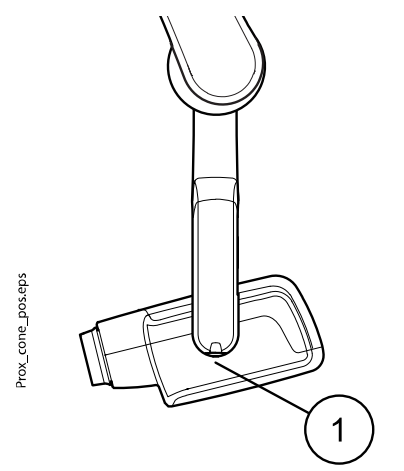

Дополнительная удлиненная насадка может закрепляться на короткой насадке. См. раздел [«Выбор насадки» на стр. 11](#page-14-0).

Выберите угол насадки из таблицы, приведенной ниже.

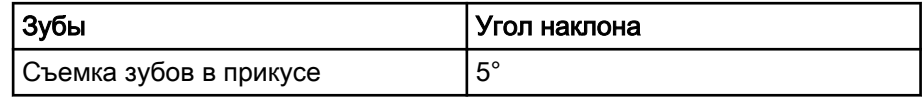

Расположите насадку в соответствии с рисунком, приведенным ниже.

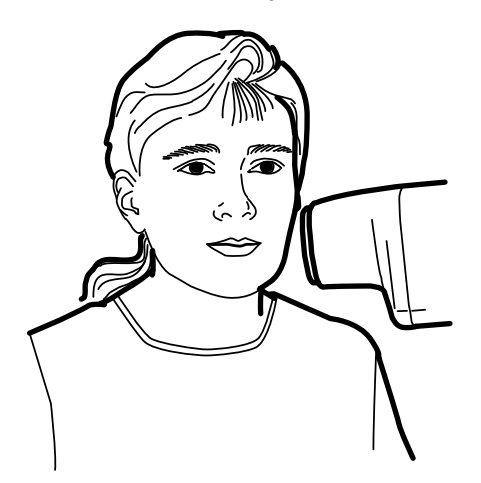

# <span id="page-33-0"></span>13 Проведение съемки

#### Этапы

- 1. Попросите пациента не двигаться.
- 2. Отойдите от рентгеновской трубки как можно дальше, насколько позволит длина кабеля от панели управления.

Расстояние до рентгеновской трубки должно составлять не менее 2 метров.

При проведении съемки никто, кроме пациента, не должен находиться на участке облучения.

## ПРИМЕЧАНИЕ

При проведении съемки необходимо поддерживать звуковой и визуальный контакт с пациентом и установкой.

3. Убедитесь в том, что горит световой индикатор готовности.

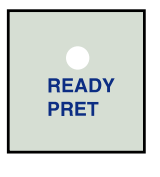

4. Нажмите кнопку экспозиции, находящуюся на панели управления, и удерживайте ее в нажатом состоянии в течение всей съемки.

### ПРИМЕЧАНИЕ

Если отпустить кнопку экспозиции, работа установки будет прекращена.

#### Результаты

NVVVVVVV

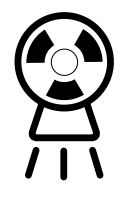

Загорится световой индикатор, предупреждающий об экспозиции. В течение времени экспозиции будет также слышен звуковой предупреждающий сигнал.

# <span id="page-34-0"></span>14 Значения экспозиции

При включении питания установки на дисплеях появляются значения экспозиции, используемые по умолчанию.

Подробнее о программировании см. в разделе [«Программирование](#page-38-0) [значений экспозиции» на стр. 35](#page-38-0).

### ПРИМЕЧАНИЕ

Значения экспозиции программируются в соответствии с величиной плотности 0 (значение, предварительно установленное на заводе). Значения времени экспозиции автоматически пересчитываются в соответствии с величиной плотности.

# 14.1 Значения экспозиции, установленные на заводе (по умолчанию)

В приведенных ниже таблицах указаны значения экспозиции для Planmeca ProSensor и Planmeca ProScanner, установленные по умолчанию, без выбранной цели.

Эти параметры могут быть перепрограммированы пользователем, см. раздел [«Программирование значений экспозиции, используемых по](#page-38-0) [умолчанию» на стр. 35](#page-38-0).

# ПРИМЕЧАНИЕ

Приведенные значения рассчитаны для цифрового датчика и пленок с чувствительностью F.

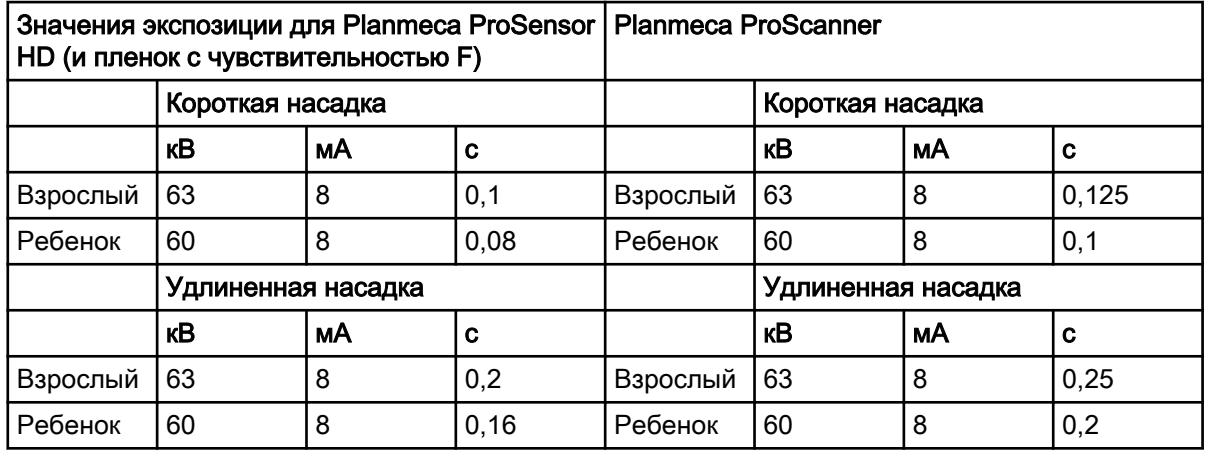

# 14.2 Запрограммированные значения настроек

### ПРИМЕЧАНИЕ

Значения времени экспозиции программируются в соответствии с имеющейся величиной плотности.

Значения времени экспозиции автоматически пересчитываются в соответствии с величиной плотности. При выборе значения плотности, отличного от 0, новые значения будут показываться как в режиме программирования, так и в режиме съемки.

Эти параметры могут быть перепрограммированы пользователем, см. раздел [«Перепрограммирование заданных параметров экспозиции» на](#page-41-0) [стр. 38](#page-41-0).

Рекомендованные значения экспозиции приведены в разделе [«Заявление пользователя для установки Planmeca Prox» на стр. 58](#page-61-0).

# <span id="page-35-0"></span>14.2.1 Planmeca ProSensor HD

### Короткая насадка 20 см (8")

### ПРИМЕЧАНИЕ

Приведенные значения рассчитаны для цифрового датчика и пленок с чувствительностью F.

# ПРИМЕЧАНИЕ

Значения, приведенные в таблице ниже, соответствуют значению плотности 0.

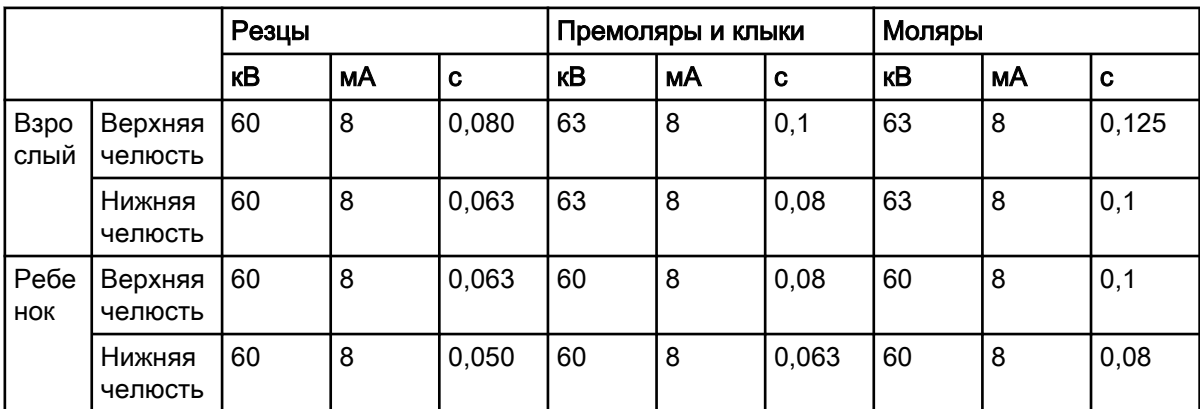

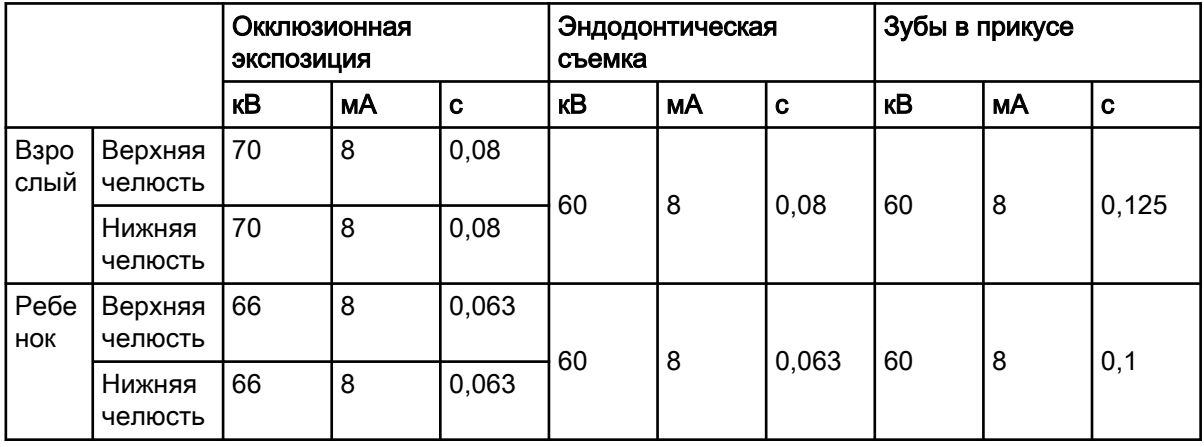

## Удлиненная насадка 30 см (12")

При использовании насадки длиной 30 см программируйте значения в соответствии с таблицей, приведенной в разделе [«Таблицы значений](#page-44-0) [экспозиции» на стр. 41](#page-44-0) или выбирайте плотность, большую на три ступени (более продолжительное время экспозиции).

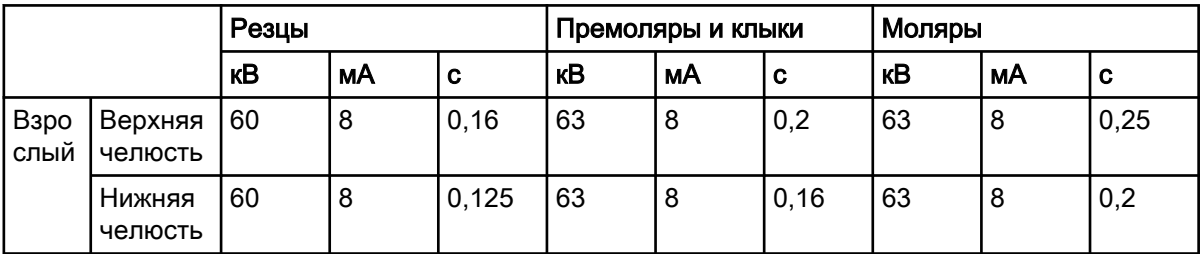

<span id="page-36-0"></span>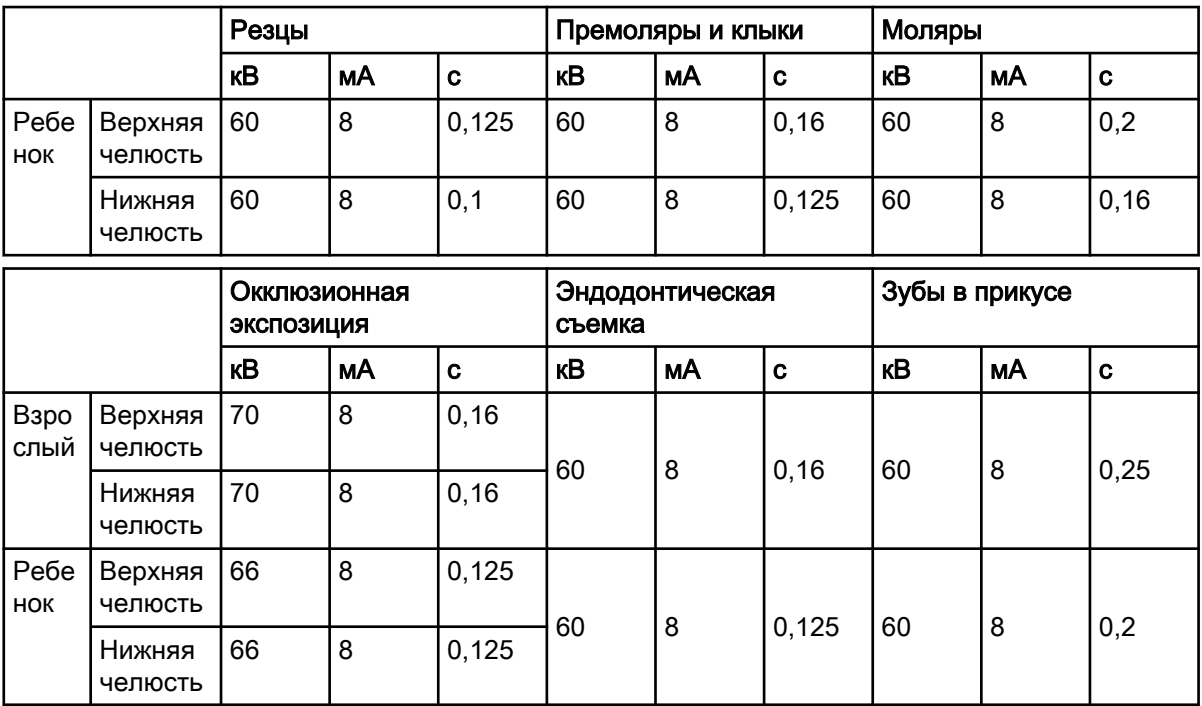

# 14.2.2 Planmeca ProScanner

# Короткая насадка (8")

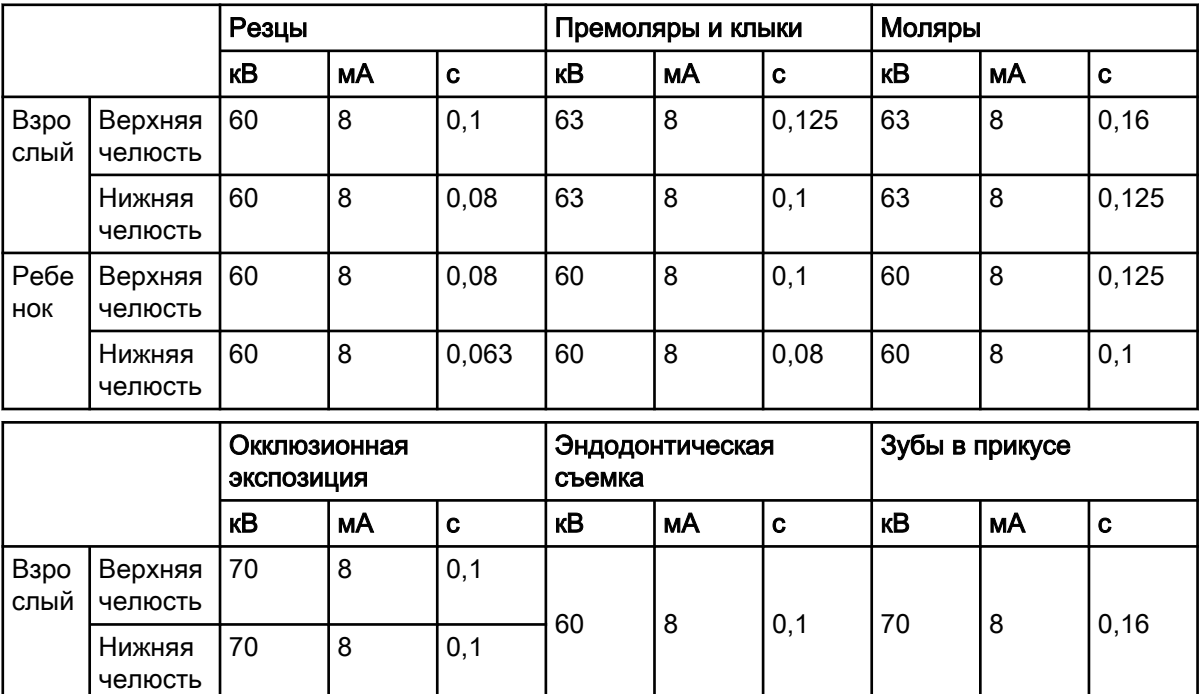

# Удлиненная насадка 30 см (12")

66 8 0,08

66 8 0,08

При использовании насадки длиной 30 см программируйте значения в соответствии с таблицей, приведенной в разделе [«Таблицы значений](#page-44-0)

60 8 0,08 70 8 0,125

Ребе нок

Верхняя челюсть

Нижняя челюсть

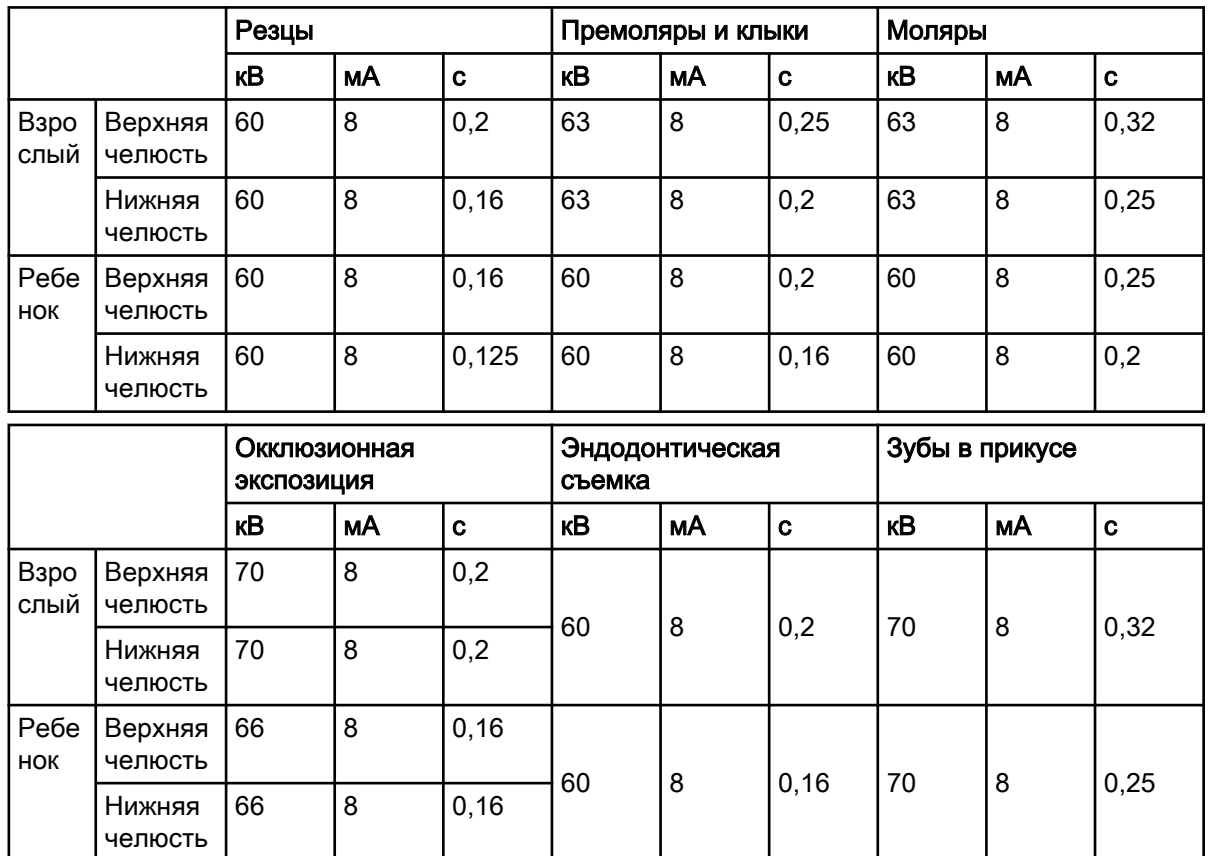

[экспозиции» на стр. 41](#page-44-0) или выбирайте плотность, большую на три ступени (более продолжительное время экспозиции).

# <span id="page-38-0"></span>15 Программирование значений экспозиции

# 15.1 Программирование значений экспозиции, используемых по умолчанию

# Перед началом работы

# ПРИМЕЧАНИЕ

Убедитесь в том, что область съемки не выбрана, т. е. не горят световые индикаторы запрограммированных установок.

### О задании

Значения экспозиции, используемые по умолчанию, могут программироваться как для стандартного, так и для педиатрического режима съемки.

### Этапы

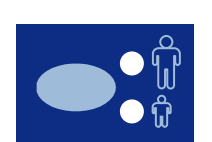

1. Выберите режим — стандартный или педиатрический — для которого необходимо запрограммировать значения экспозиции.

Загорается световой индикатор, соответствующий выбранному режиму. Текущие параметры экспозиции показываются на дисплеях времени, напряжения (кВ) и тока (мА).

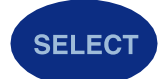

**MODE** 

2. Нажмите и около 4 секунд удерживайте в нажатом состоянии кнопку SELECT (ВЫБОР) до тех пор, пока не услышите звуковой сигнал входа в режим программирования.

Индикатор готовности начинает мигать. Дисплей времени (с) начинает мигать, и на дисплеях появляются заданные по умолчанию параметры экспозиции.

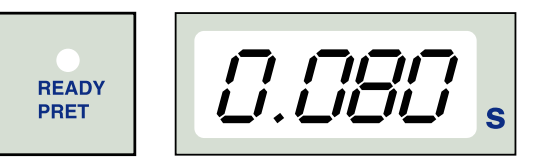

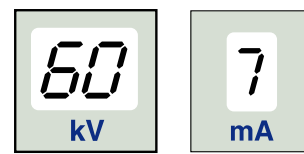

Режим съемки можно переключать кратковременным нажатием кнопки MODE (РЕЖИМ).

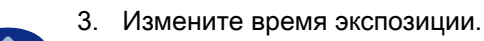

Время экспозиции изменяется при помощи кнопок регулировки параметров.

Время экспозиции показано в разделе [«Таблицы значений](#page-44-0) [экспозиции» на стр. 41](#page-44-0).

<span id="page-39-0"></span>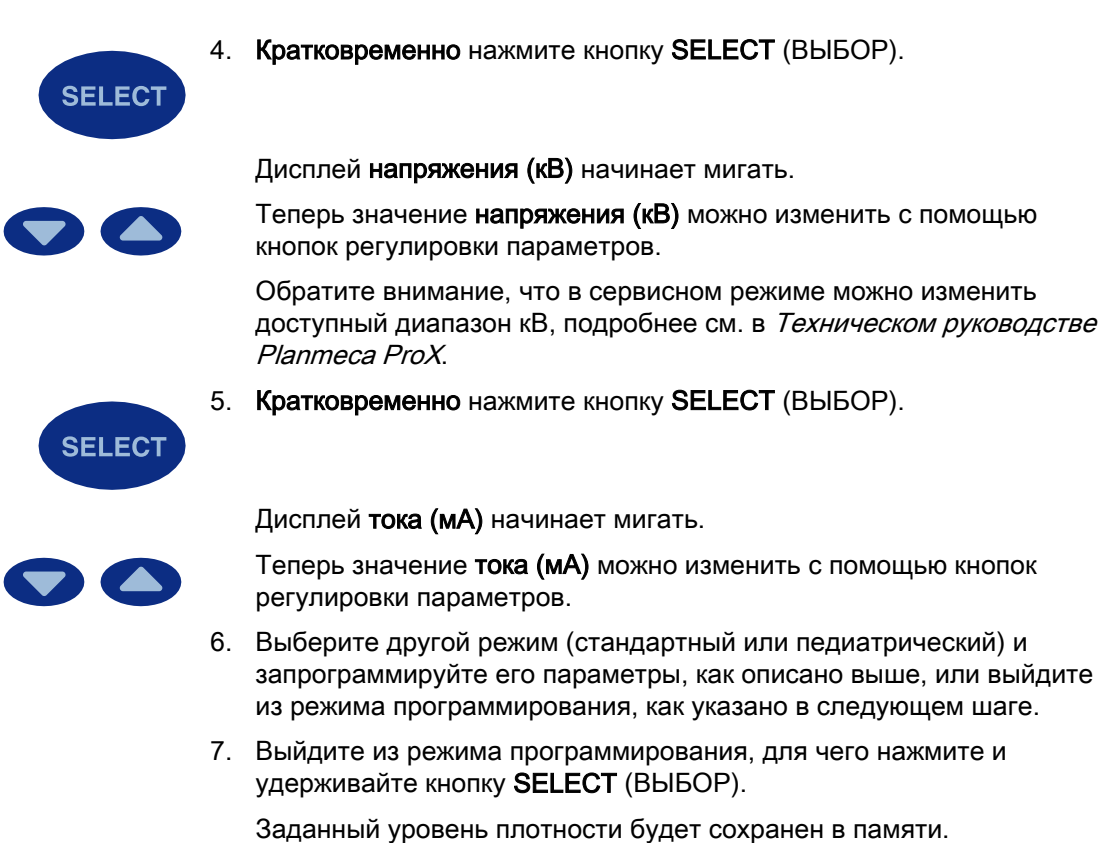

# ПРИМЕЧАНИЕ

В случае прерывания программирования более чем на 45 секунд установка выходит из режима программирования, и в памяти сохраняются текущие значения экспозиции.

### Результаты

Новые значения по умолчанию для экспозиции и плотности установлены.

# 15.2 Программирование уровней плотности

### Перед началом работы

## ПРИМЕЧАНИЕ

Убедитесь в том, что область съемки не выбрана, т. е. не горят световые индикаторы запрограммированных установок.

#### О задании

Все предварительно установленные значения экспозиции могут быть изменены путем изменения уровня плотности. Можно использовать этот прием, например, когда меняется насадка.

#### Этапы

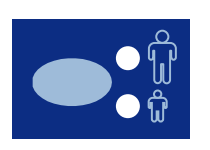

1. Выберите режим — стандартный или педиатрический — для которого необходимо запрограммировать значения экспозиции.

Загорается световой индикатор, соответствующий выбранному режиму. Текущие параметры экспозиции показываются на дисплеях времени, напряжения (кВ) и тока (мА).

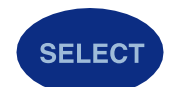

2. Нажмите и удерживайте кнопку SELECT (ВЫБОР) в нажатом состоянии (около 4 секунд) до тех пор, пока не услышите звуковой сигнал входа в режим программирования.

Индикатор готовности начинает мигать. Дисплей времени (с) начинает мигать, и на дисплеях появляются заданные по умолчанию параметры экспозиции.

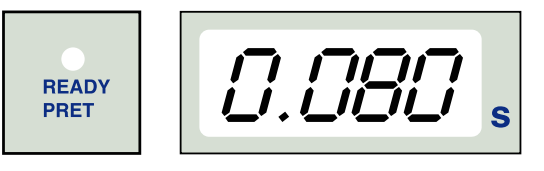

$$
\boxed{\underbrace{5D}_{\text{kV}}}
$$
 7 m

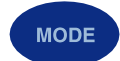

Режим съемки можно переключать кратковременным нажатием кнопки MODE (РЕЖИМ).

3. Кратковременно нажмите кнопку SELECT (ВЫБОР) три раза.

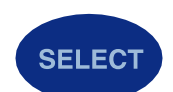

4. Кратковременно нажмите кнопку SELECT (ВЫБОР).

Уровень плотности может быть теперь изменен при помощи кнопок регулировки параметров.

<span id="page-41-0"></span>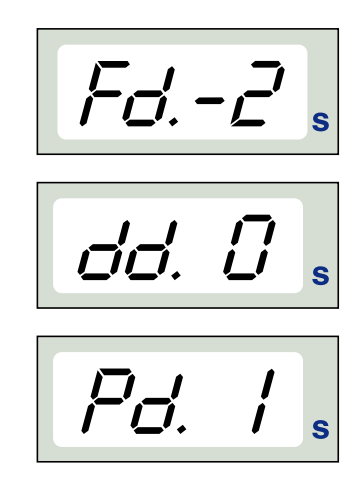

Изменение уровня плотности повлечет за собой изменение времени экспозиции: изменение уровня плотности на одну ступень соответствует изменению экспозиции на одну ступень.

Плотность имеет 11 уровней от -9 (светлые экспозиции) до +9 (темные экспозиции). Отрицательные значения плотности сокращают время экспозиции, тогда как положительные удлиняют.

Следует иметь в виду, что уровень плотности будет оказывать влияние на время экспозиции как в стандартном, так и педиатрическом режиме.

5. Выйдите из режима программирования, для чего нажмите и удерживайте кнопку SELECT (ВЫБОР).

# ПРИМЕЧАНИЕ

В случае прерывания программирования более чем на 45 секунд установка выходит из режима программирования, и в памяти сохраняются текущие значения экспозиции.

### Результаты

Новые значения плотности установлены.

# 15.3 Перепрограммирование заданных параметров экспозиции

### О задании

## ПРИМЕЧАНИЕ

Для каждой области съемки может быть запрограммировано две группы значений экспозиции (время/напряжение (кВ)/ток (мА)): одна для стандартного режима и одна для педиатрического.

## ПРИМЕЧАНИЕ

Параметры экспозиции — время, напряжение (кВ) и ток (мА) программируются в соответствии с величиной плотности 0. При выходе из режима программирования время экспозиции автоматически изменится в соответствии с выбранным уровнем плотности в режиме съемки на пленку, в режиме цифровой съемки и в режиме съемки на рентгенографическую пластину.

#### Этапы

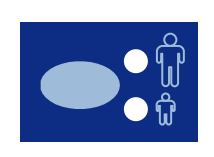

1. Выберите режим — стандартный или педиатрический — для которого необходимо изменить предварительно запрограммированные параметры.

Загорается световой индикатор, соответствующий выбранному режиму.

2. Выберите область экспозиции, для которой необходимо изменить предварительно запрограммированные параметры.

Нажмите кнопку нужной области съемки: один раз для выбора съемки верхней челюсти и два раза — для съемки нижней челюсти.

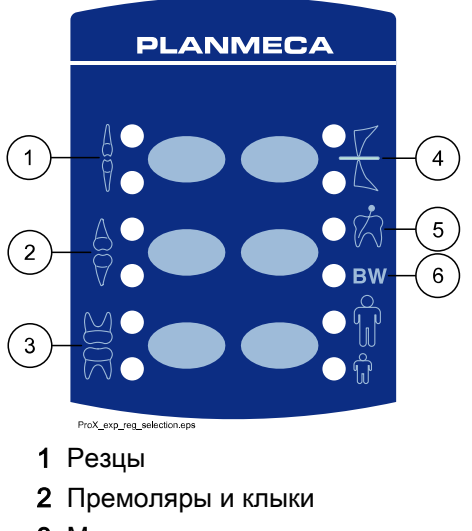

При этом загорится световой индикатор, соответствующий выбранной проекции.

- 3 Моляры
- 4 Окклюзионная экспозиция
- 5 Эндодонтическая съемка
- 6 Съемка зубов в прикусе

На соответствующих экранах появляются запрограммированные значения времени в секундах, напряжения в кВ и тока в мА (см. пример ниже).

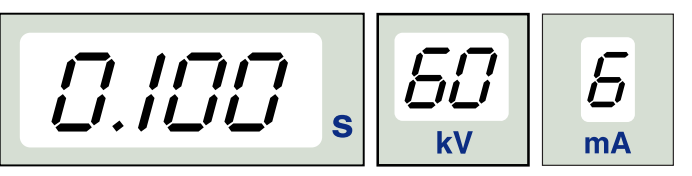

**SELECT** 

3. Нажмите и около 4 секунд удерживайте в нажатом состоянии кнопку SELECT (ВЫБОР) до тех пор, пока не услышите звуковой сигнал входа в режим программирования.

Дисплей времени и индикатор готовности начнут мигать.

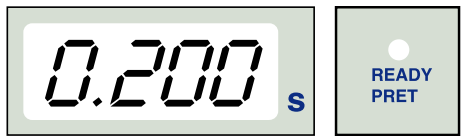

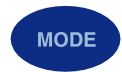

Режим съемки можно переключать кратковременным нажатием кнопки MODE (РЕЖИМ).

- 4. Измените время экспозиции. Время экспозиции изменяется при помощи кнопок регулировки параметров. 5. Кратковременно нажмите кнопку SELECT (ВЫБОР). **SELECT** Дисплей напряжения (кВ) начинает мигать, и значение времени экспозиции сохраняется в памяти. Теперь значение напряжения (кВ) можно изменить с помощью кнопок регулировки параметров. 6. Кратковременно нажмите кнопку SELECT (ВЫБОР). **SELECT** Дисплей тока (мА) начинает мигать, и значение напряжения (в кВ) сохраняется в памяти. Теперь значение тока (мА) можно изменить с помощью кнопок **TA** регулировки параметров.
	- 7. Теперь можно выбрать новую область съемки или выйти из режима программирования, нажав и удерживая в нажатом состоянии (около 4 секунд) кнопку SELECT (ВЫБОР).

При этом будет слышен звуковой предупреждающий сигнал.

# ПРИМЕЧАНИЕ

В случае прерывания программирования более чем на 45 секунд установка выходит из режима программирования, и в памяти сохраняются текущие значения экспозиции.

### Результаты

Новые значения параметров запрограммированы.

# <span id="page-44-0"></span>16 Таблицы значений экспозиции

# ПРИМЕЧАНИЕ

В режиме цифровой съемки максимальное выбираемое время экспозиции составляет 0,80 секунды.

# 16.1 Значения экспозиции для датчиков Planmeca ProSensor, Planmeca Dixi2 V3 и пленок с чувствительностью F

Выберите режим цифровой съемки на установке или отрегулируйте время экспозиции в соответствии с таблицей.

- I РЕЗЦЫ
- P ПРЕМОЛЯРЫ И КЛЫКИ
- M МОЛЯРЫ

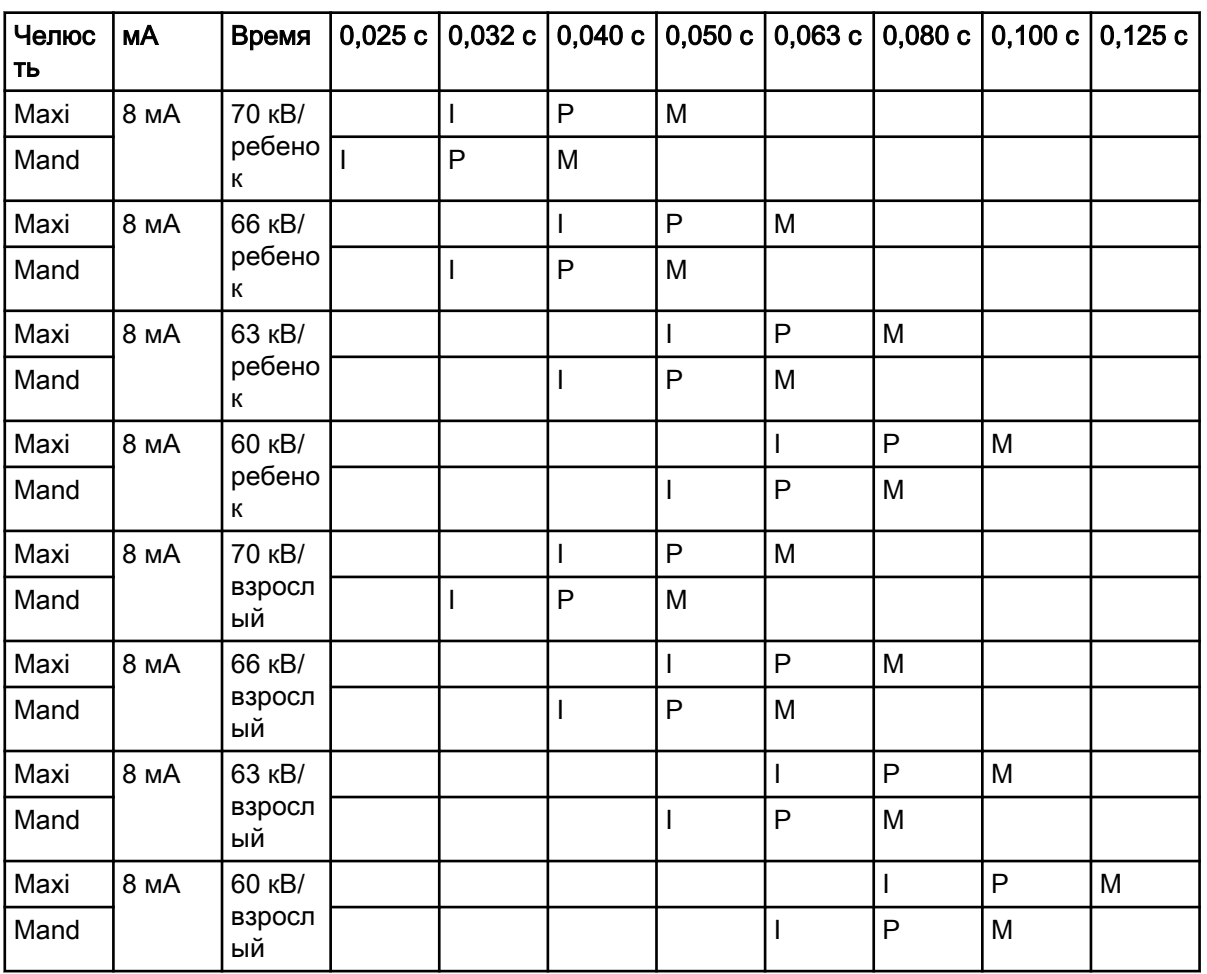

### Значения экспозиции при использовании короткой насадки 20 см (8")

### Значения экспозиции при использовании длинной насадки 30 см (12")

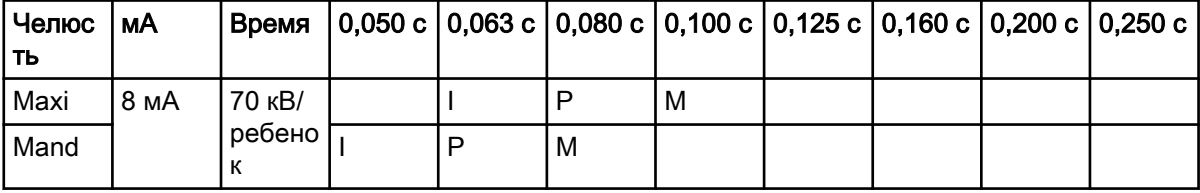

<span id="page-45-0"></span>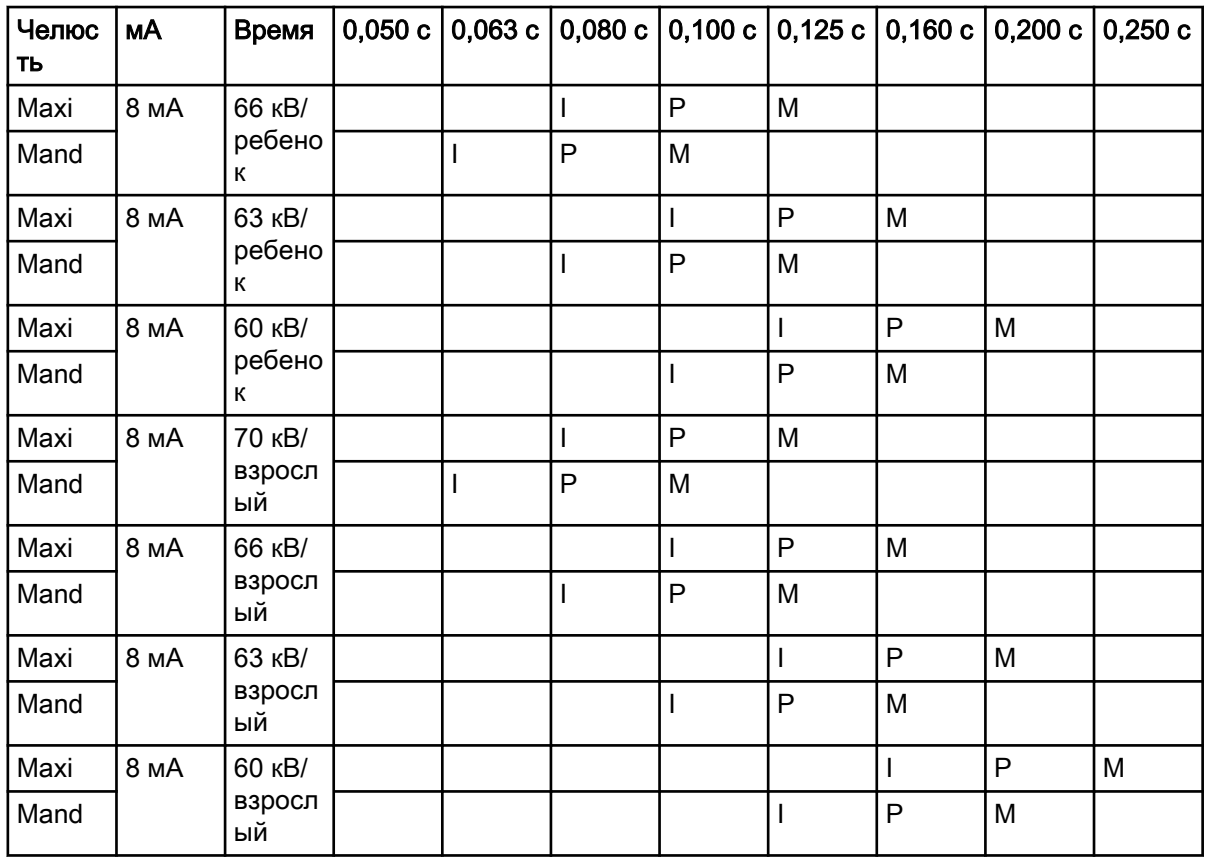

# 16.2 Planmeca ProScanner

Выберите режим цифровой съемки на установке или отрегулируйте время экспозиции в соответствии с таблицей.

- I РЕЗЦЫ
- P ПРЕМОЛЯРЫ И КЛЫКИ
- M МОЛЯРЫ

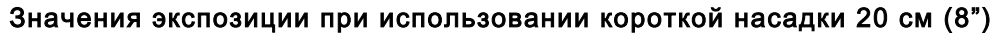

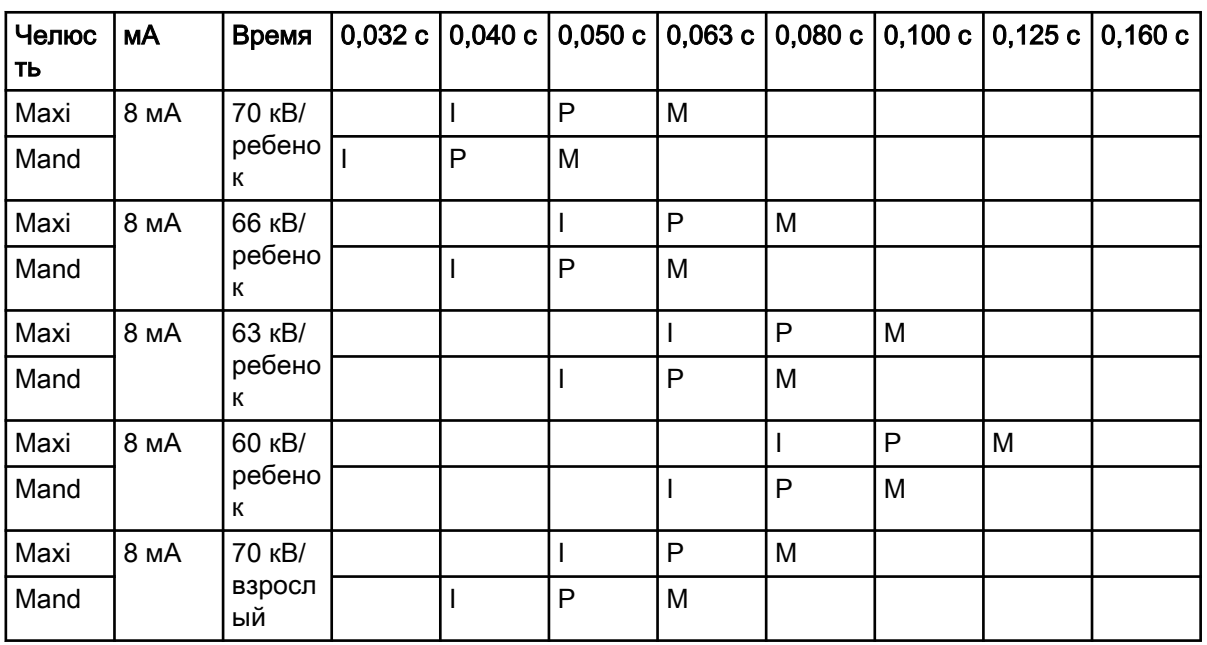

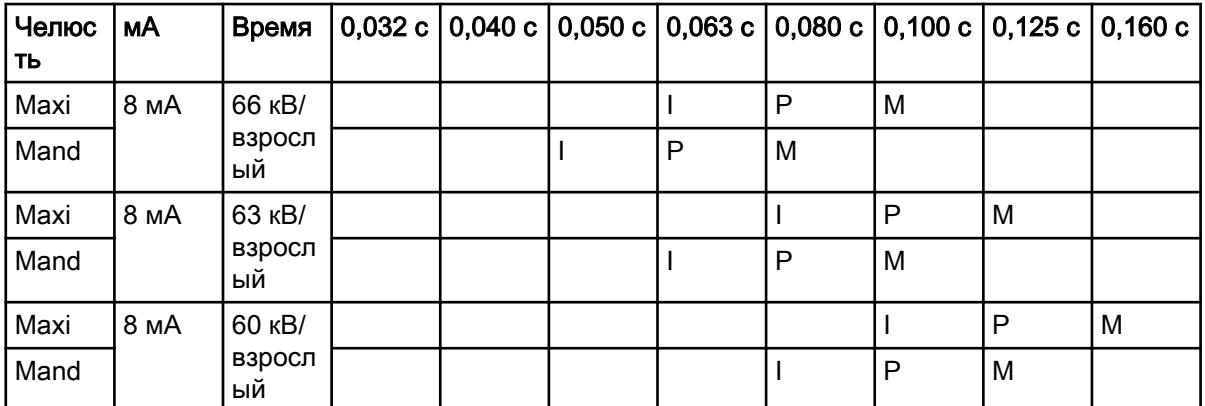

# Значения экспозиции при использовании длинной насадки 30 см (12")

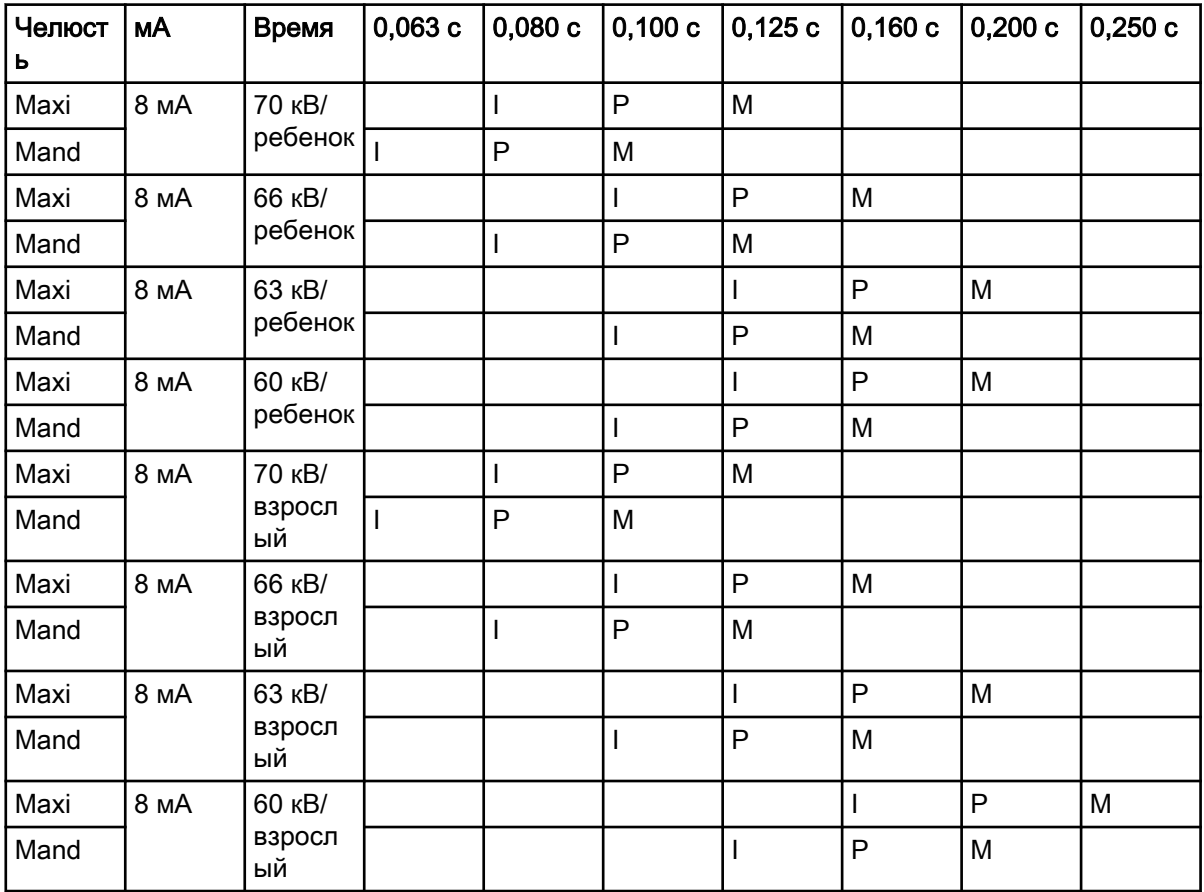

# <span id="page-47-0"></span>17 Коды ошибок

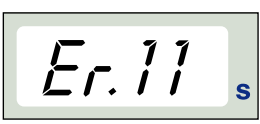

SELECT

Код ошибки отображается на дисплее времени.

Для очистки дисплея от кода ошибки нажмите кнопку SELECT (ВЫБОР).

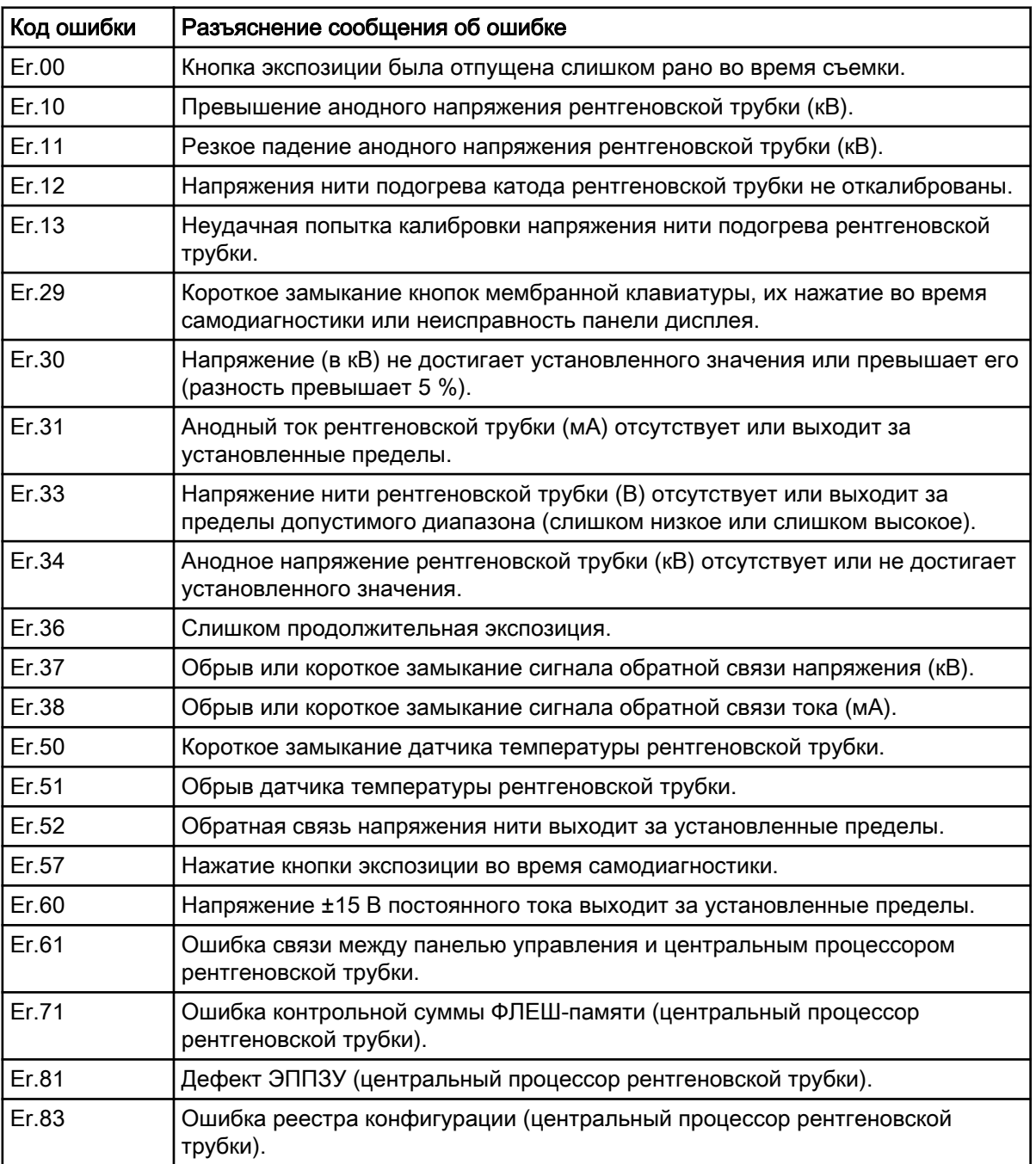

# <span id="page-48-0"></span>18 Чистка

# Поверхности

# ПРИМЕЧАНИЕ

Перед очисткой поверхностей рентгеновской установки она должна быть отключена от сети электрического питания.

Для очистки поверхностей установки можно использовать мягкую ткань, смоченную в чистящем растворе мягкого действия.

Для дезинфицирования поверхностей может использоваться средство более сильного действия. Мы рекомендуем использовать средство Dürr System-hygiene FD 322 или соответствующий дезинфицирующий раствор.

# Чистящие средства, одобренные Planmeca

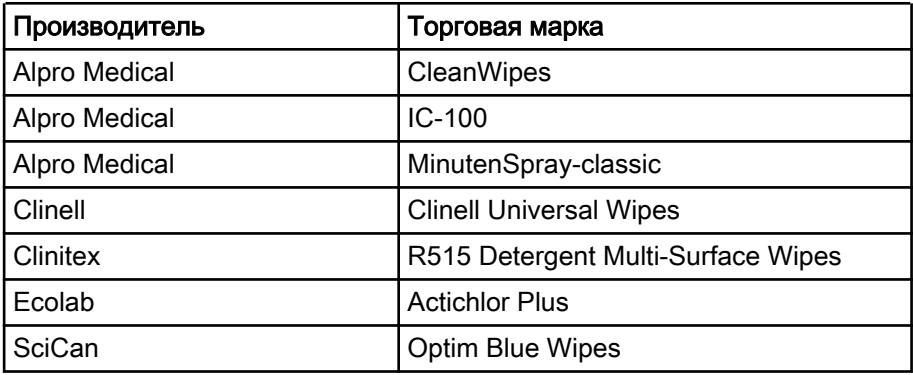

# Дезинфицирующие средства для поверхностей, одобренные Planmeca

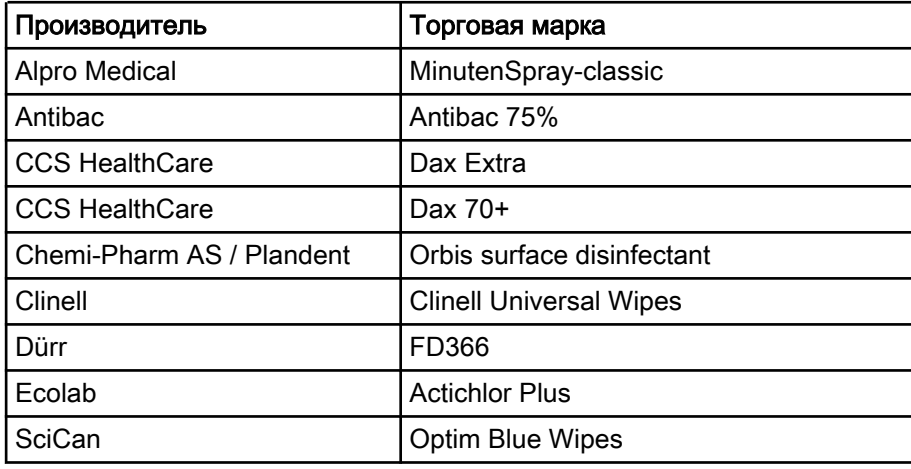

### Держатели датчиков

См. инструкции производителя по очистке.

# <span id="page-49-0"></span>19 Обслуживание

Для гарантии безопасности пользователя и пациента и для обеспечения высокого качества изображений установка должна проходить проверку и перекалибровку силами квалифицированного техника по обслуживанию компании PLANMECA один раз в год или после каждых 10 000 экспозиций, в зависимости от того, что наступит раньше. За полной информацией по обслуживанию просьба обращаться к техническому руководству Planmeca Prox.

# <span id="page-50-0"></span>20 Этикетка устройства

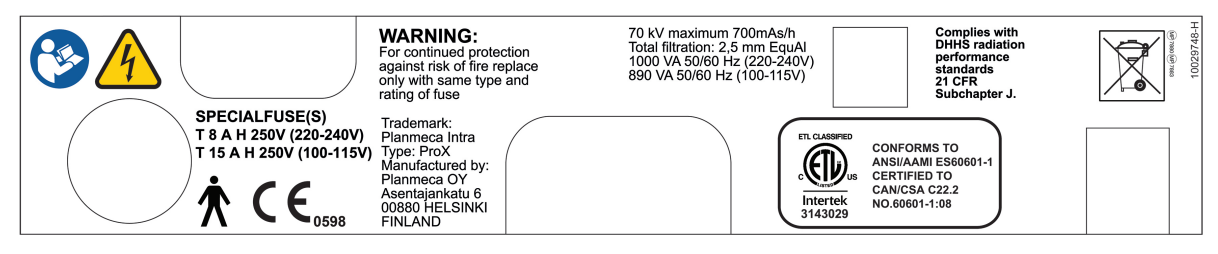

# <span id="page-51-0"></span>21 Транспортировка (подвижное основание)

#### Этапы

1. Закрепите опорный рычаг в транспортном положении с помощью ремня.

# ВНИМАНИЕ

Не разрешается транспортировка мобильной рентгеновской установки Planmeca ProX без предварительной фиксации опорного рычага в транспортном положении.

2. Отключите Planmeca ProX от источника питания и обмотайте кабель вокруг рукоятки.

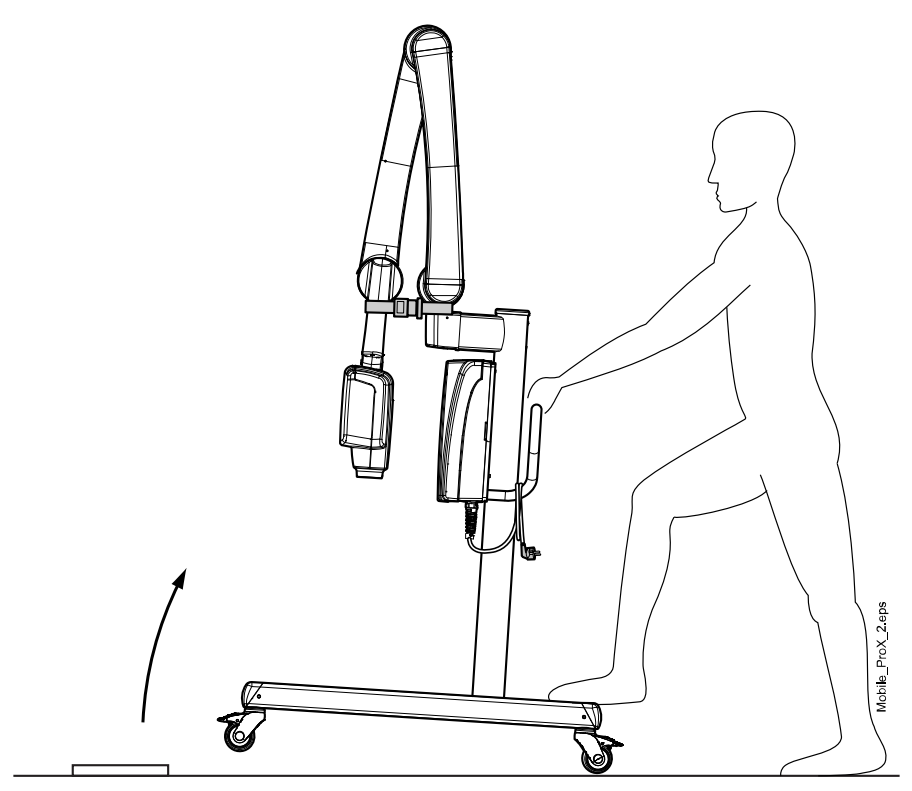

3. Осторожно перемещайте мобильную рентгеновскую установку Planmeca ProX за рукоятку.

# ВНИМАНИЕ

Мобильную рентгеновскую установку Planmeca ProX можно перемещать только за рукоятку. Перемещение не за рукоятку может привести к потере равновесия мобильного устройства.

# ПРИМЕЧАНИЕ

Если вам необходимо переместить мобильную рентгеновскую установку ProX через небольшое препятствие, слегка наклоните основание, нажав ногой на заднюю часть узла колеса.

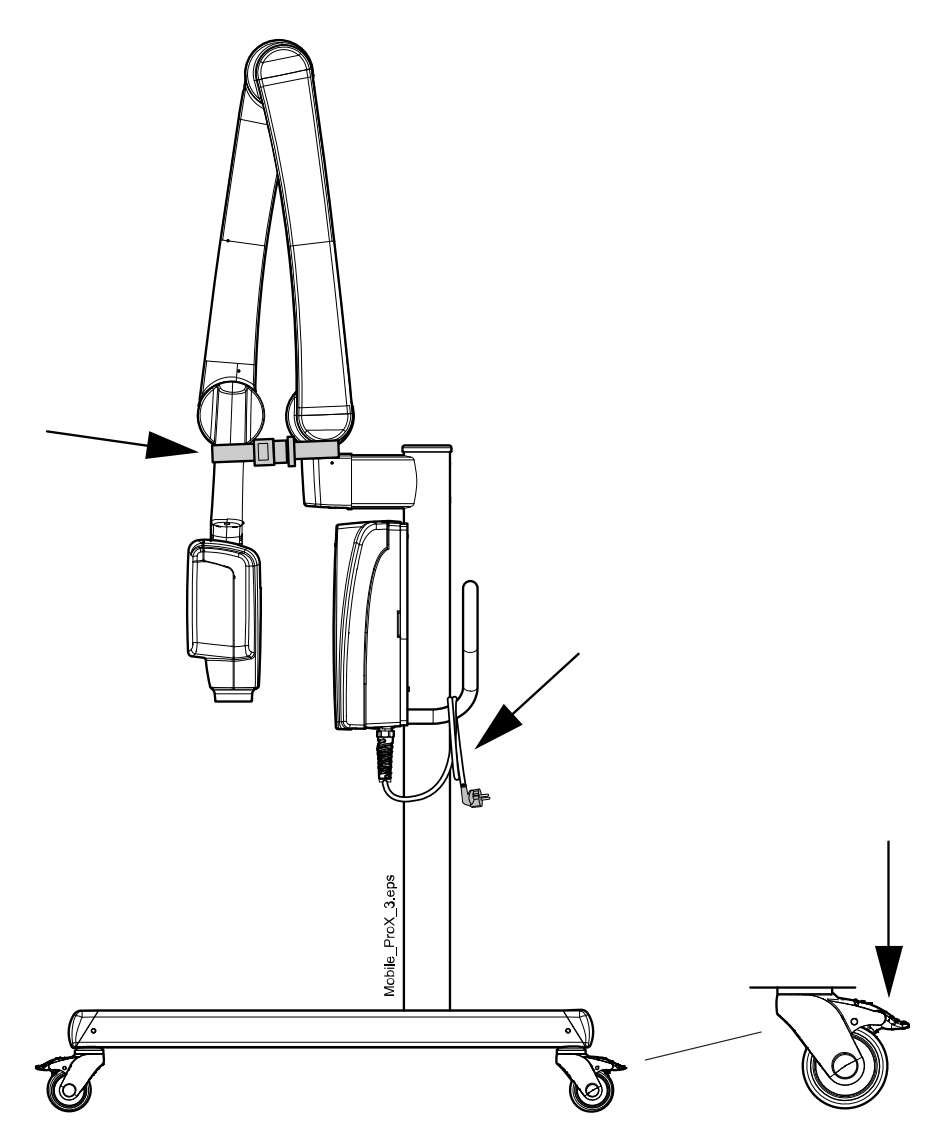

4. Когда установка будет перемещена в нужное место, заблокируйте колеса нажатием рычага вниз, чтобы предотвратить перемещение установки.

# ВНИМАНИЕ

Прежде чем убирать руку с рукоятки, всегда блокируйте по крайней мере два из четырех колес.

# <span id="page-53-0"></span>22 Технические характеристики

# 22.1 Технические данные

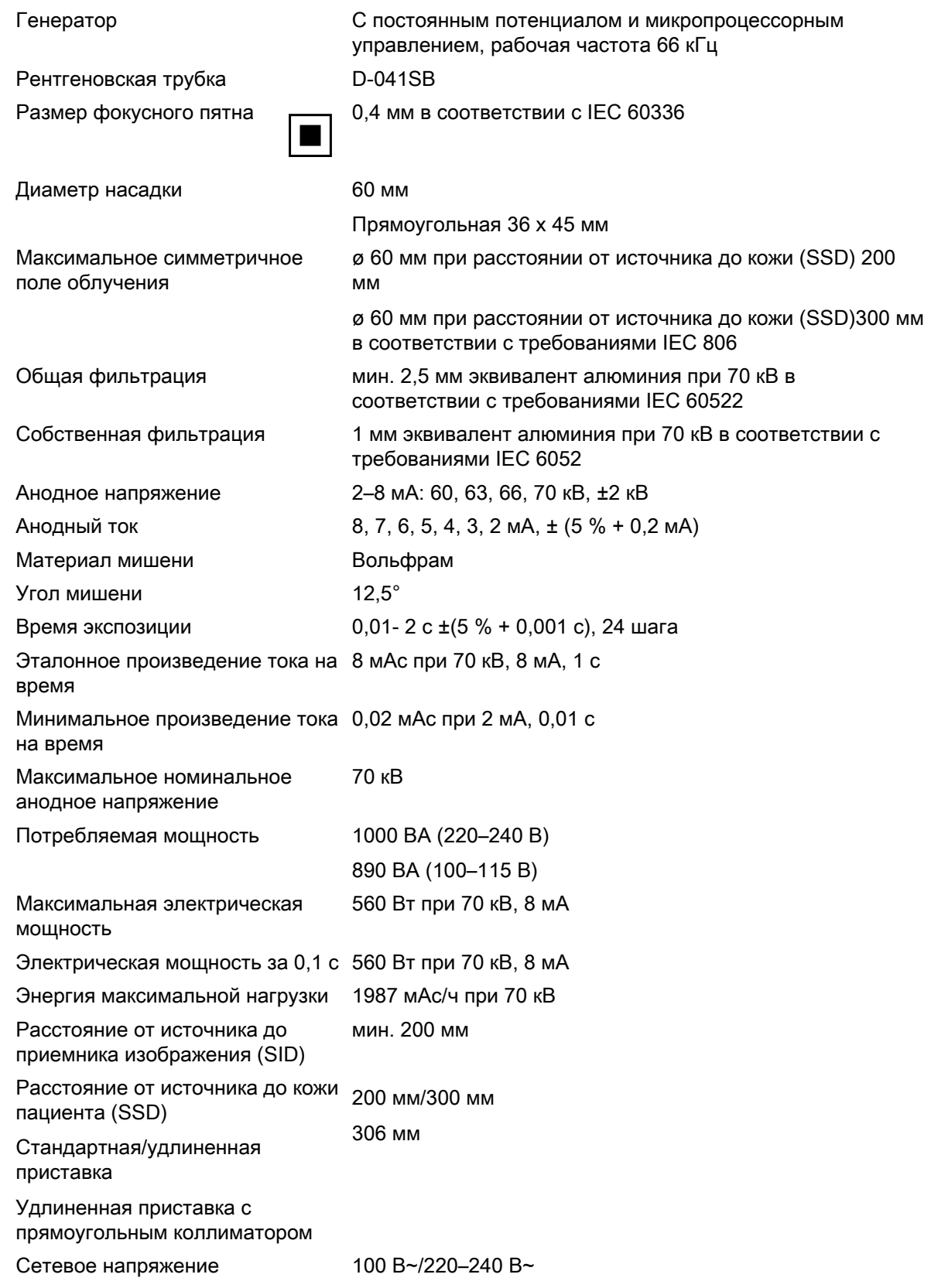

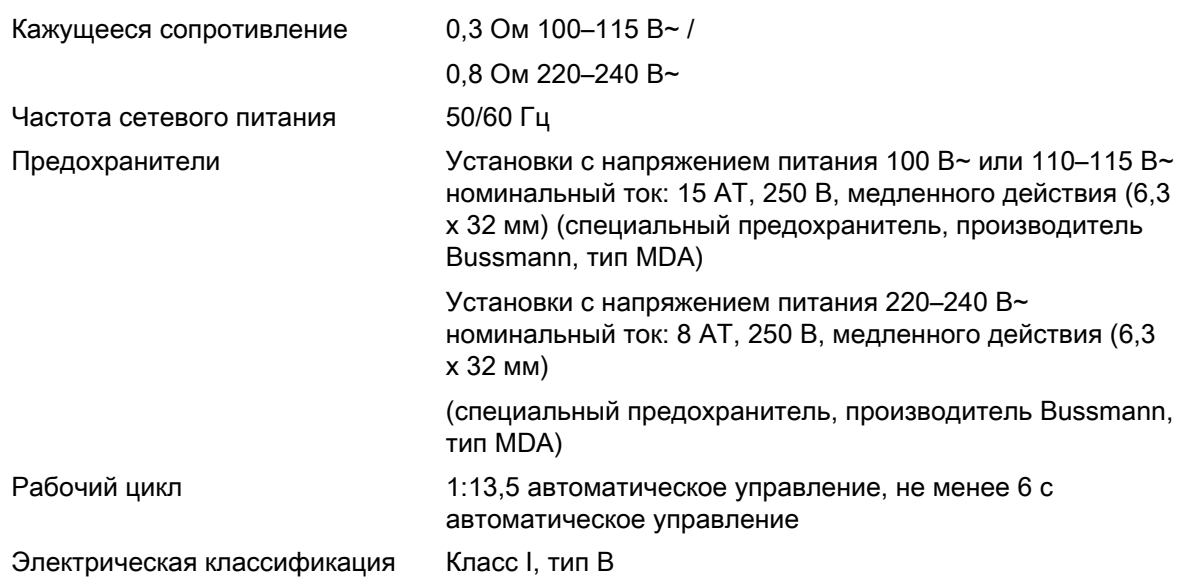

#### Механические данные

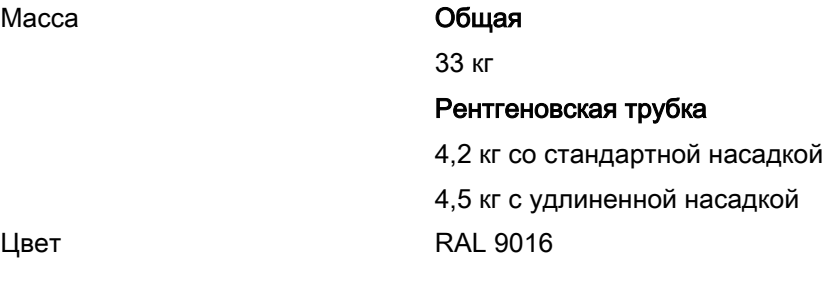

### Требования окружающей среды

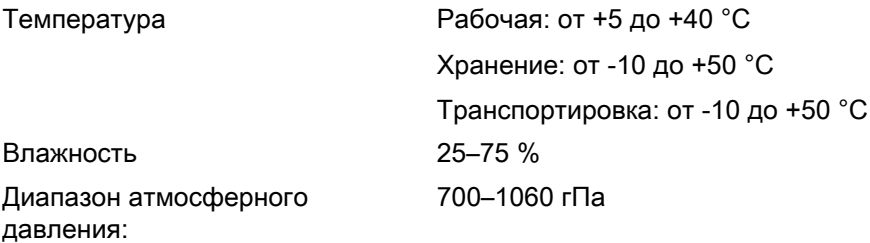

### Рекомендация по внешним предохранителям сетевого питания

Рекомендуются следующие внешние сетевые предохранители:

- установки с напряжением питания 100 В~ или 115 В~ номинальный ток: 16 A, с задержкой срабатывания
- установки с напряжением питания 220–240 В~ номинальный ток: 10A, с задержкой срабатывания

К линии с предохранителями, к которой подключена рентгеновская установка, не должно подключаться никакое другое оборудование. В некоторых странах требуется также дополнительная защита от внешних токов короткого замыкания.

### Оригинальный производитель

PLANMECA OY Asentajankatu 6 FIN-00880 Helsinki FINLAND (Финляндия) Телефон: +358-20-7795 500

<span id="page-55-0"></span>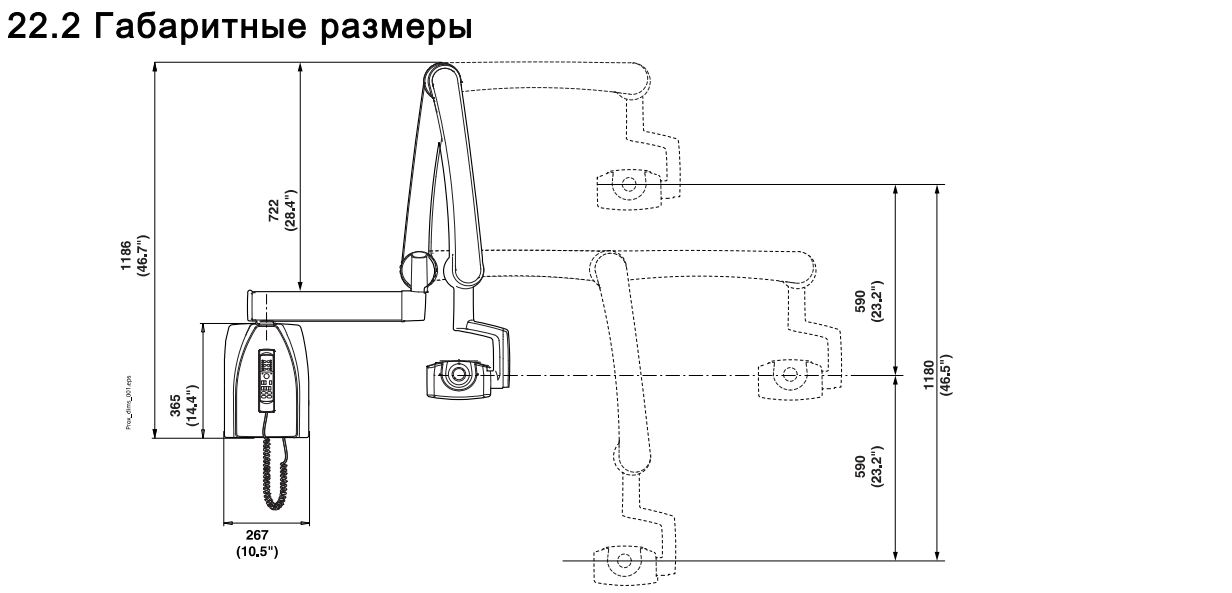

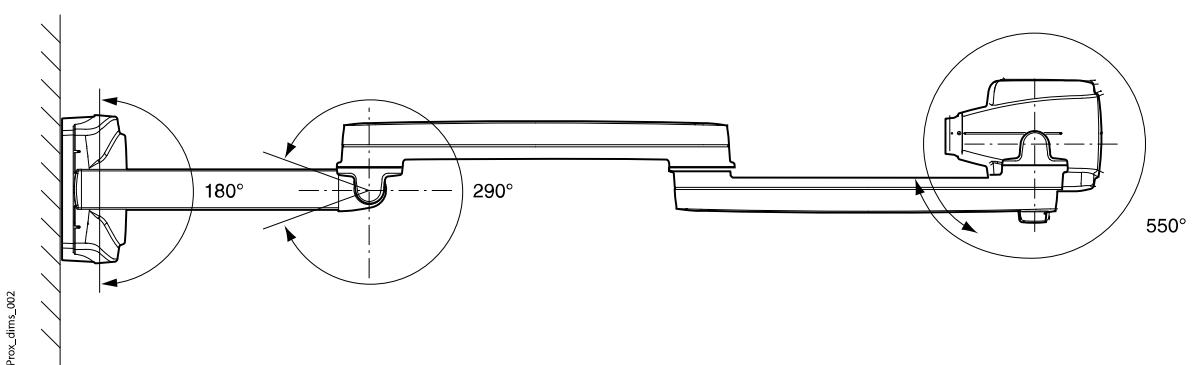

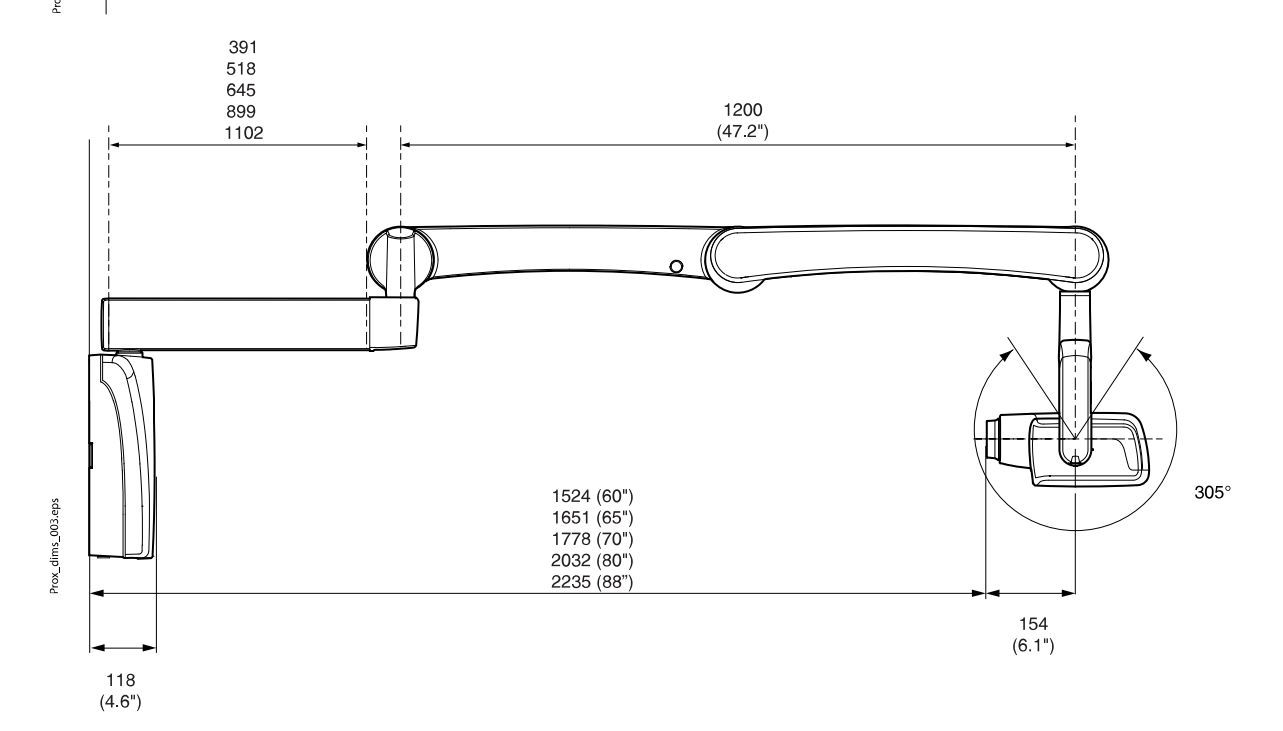

# <span id="page-56-0"></span>22.2.1 Минимальные размеры

Тонкий

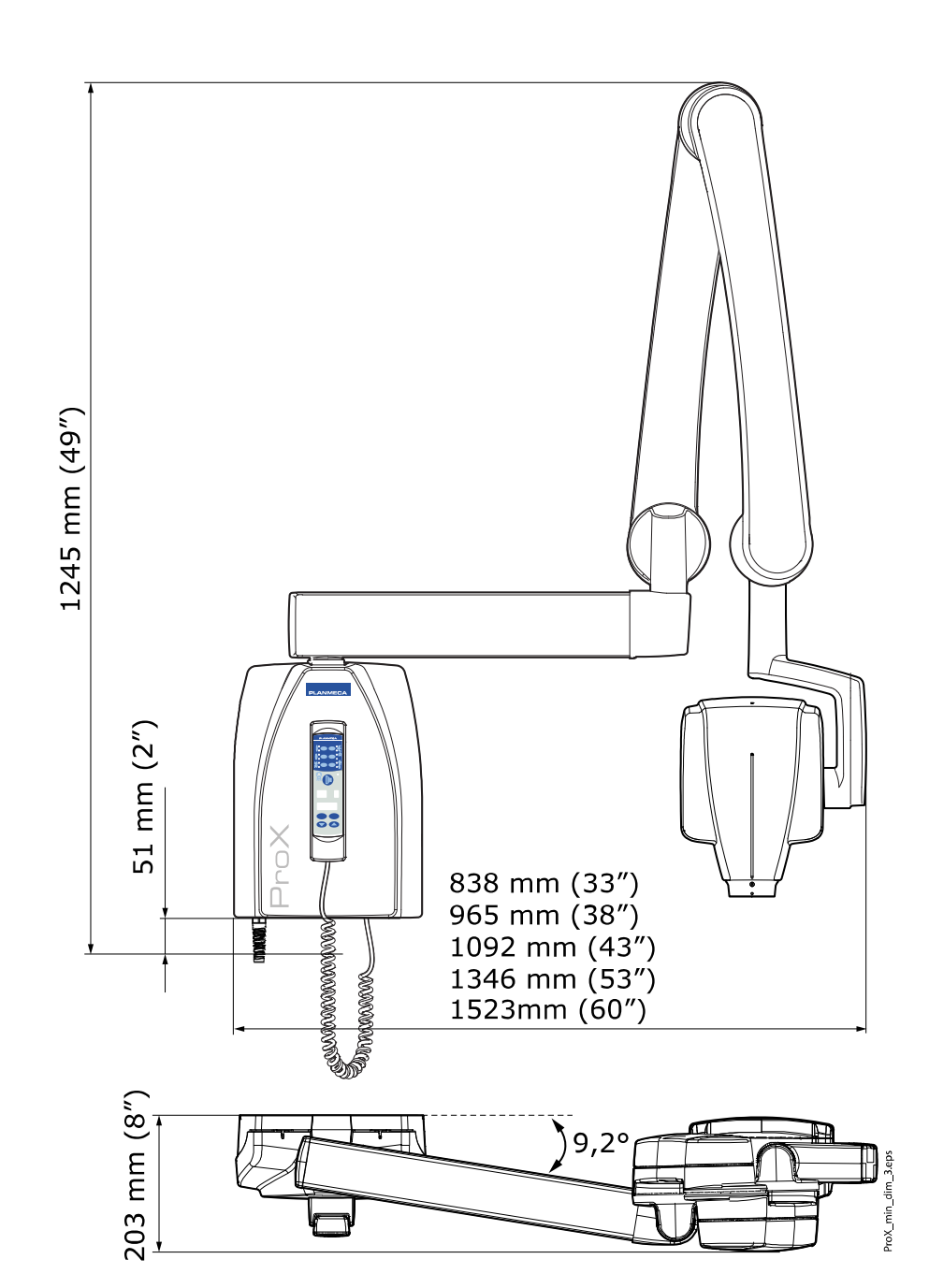

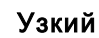

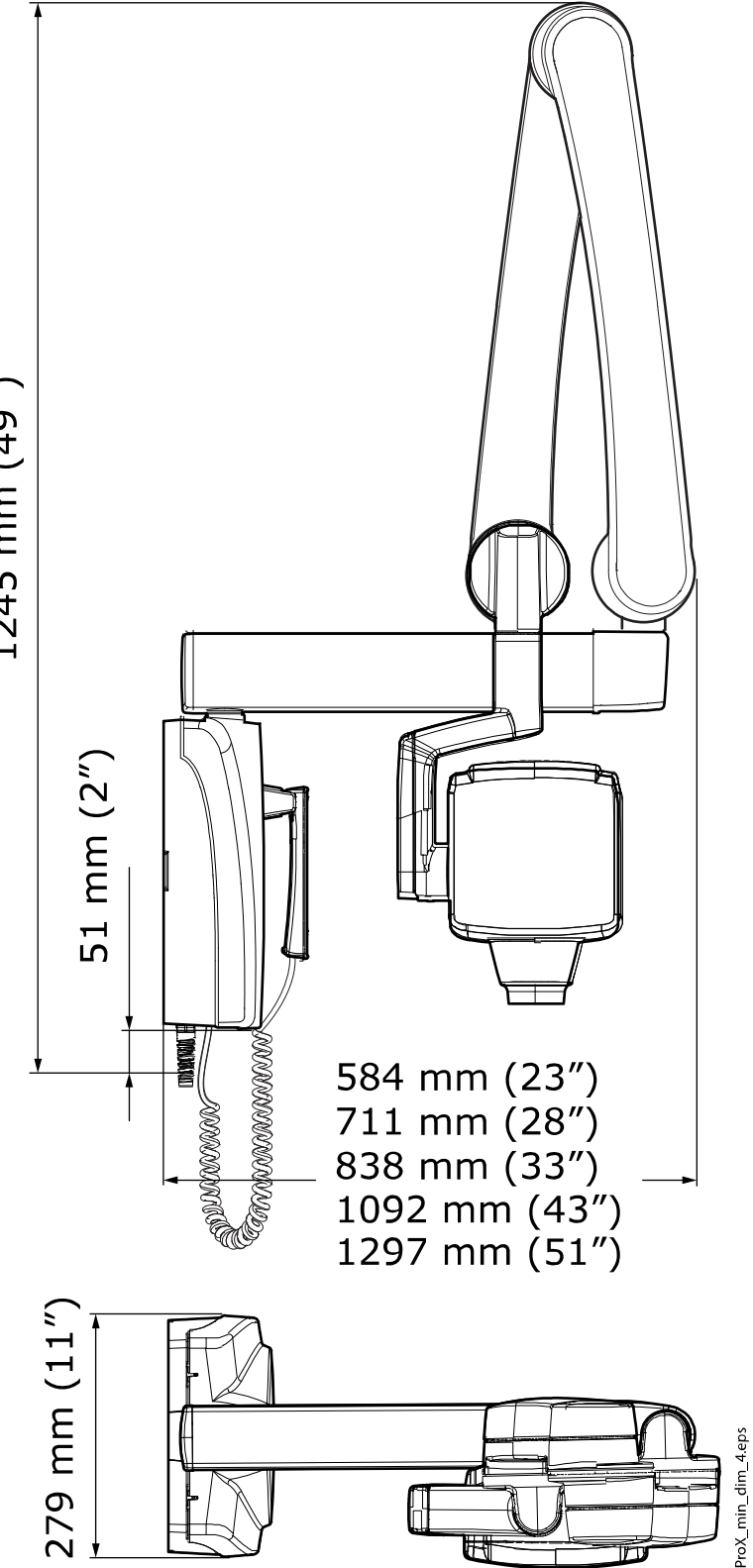

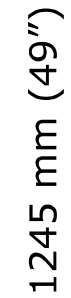

# <span id="page-58-0"></span>22.3 Минимальные размеры

# Тонкий

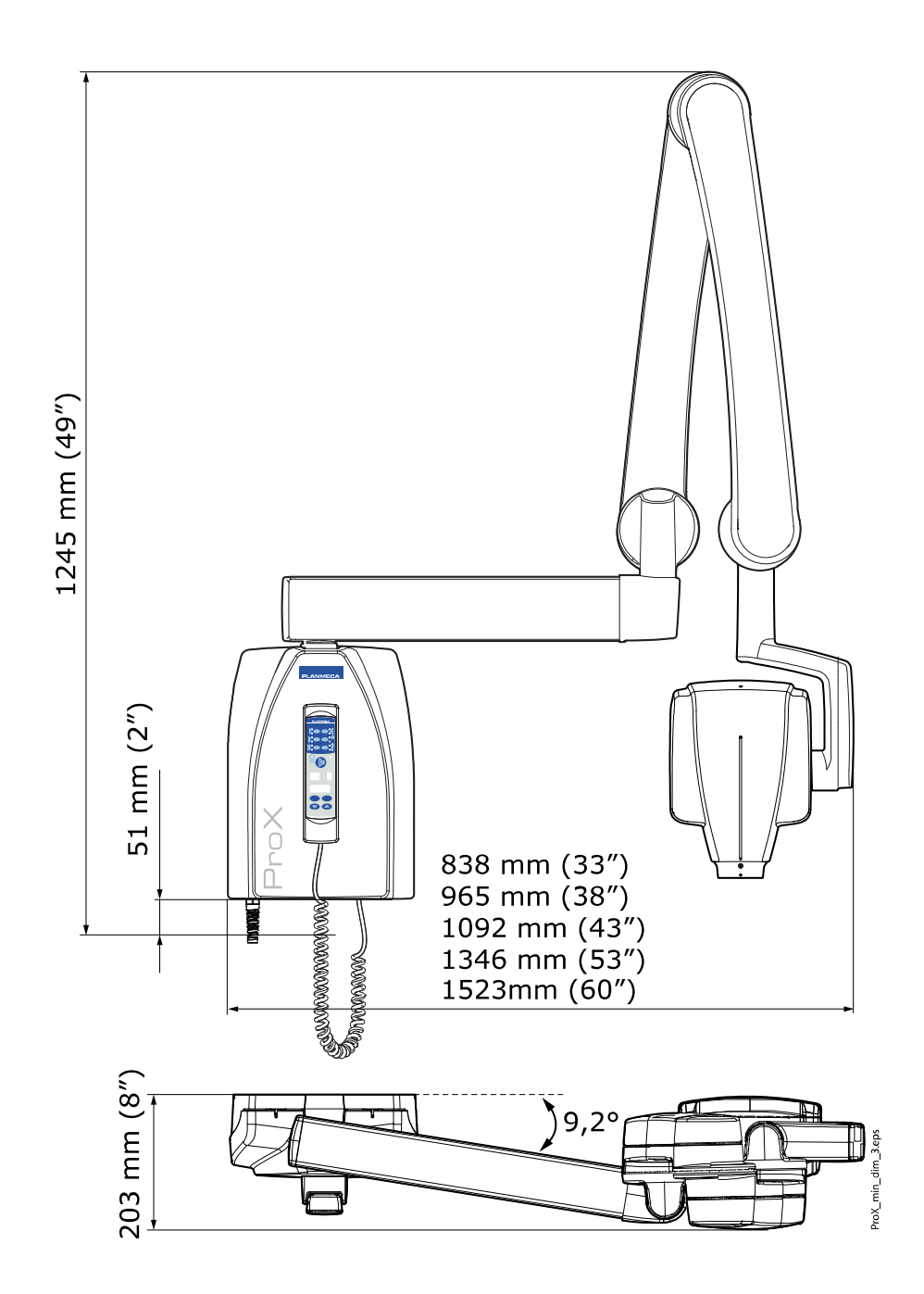

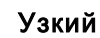

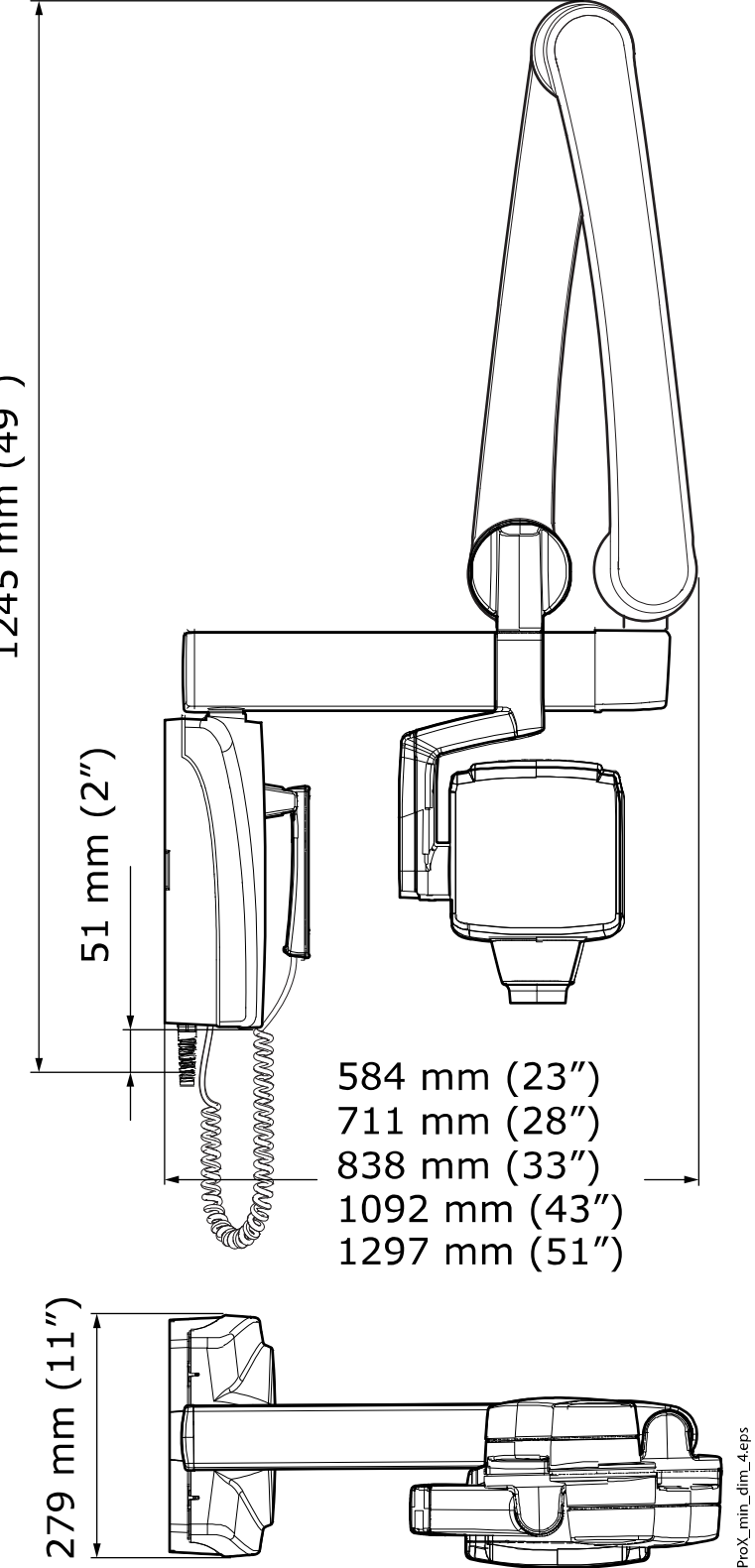

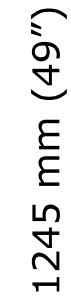

# <span id="page-60-0"></span>22.4 Варианты установки

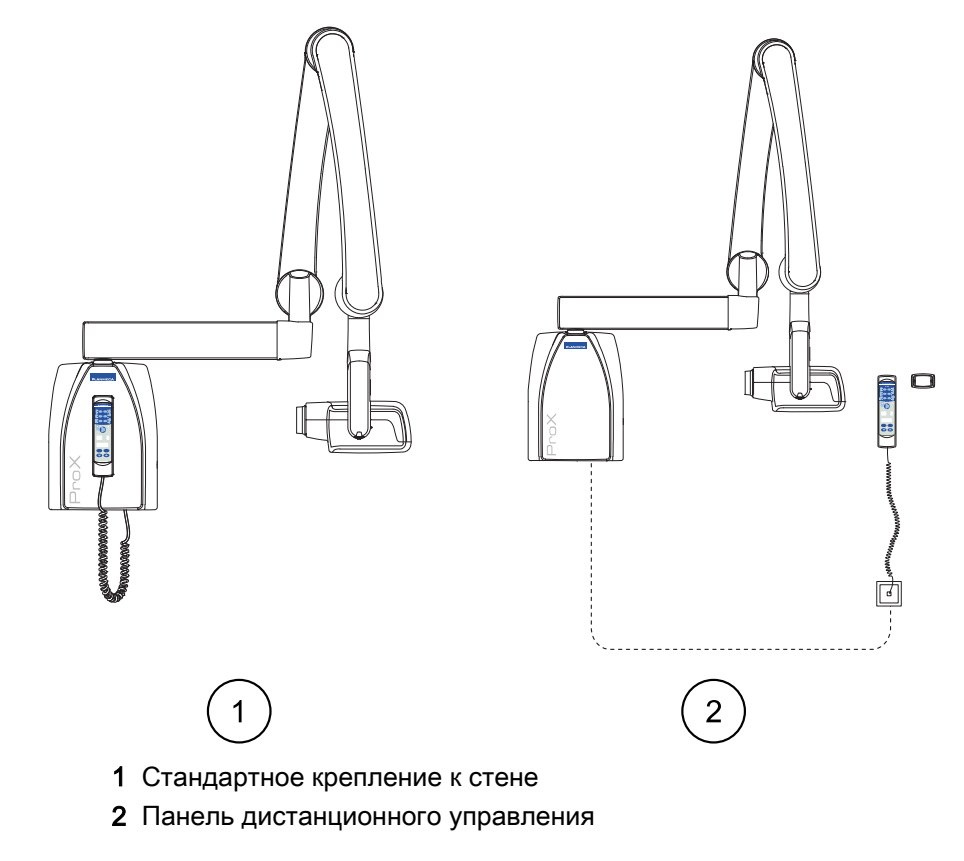

# Стандартное крепление к стене или панель дистанционного управления

Настенная панель управления с двойной кнопкой экспозиции

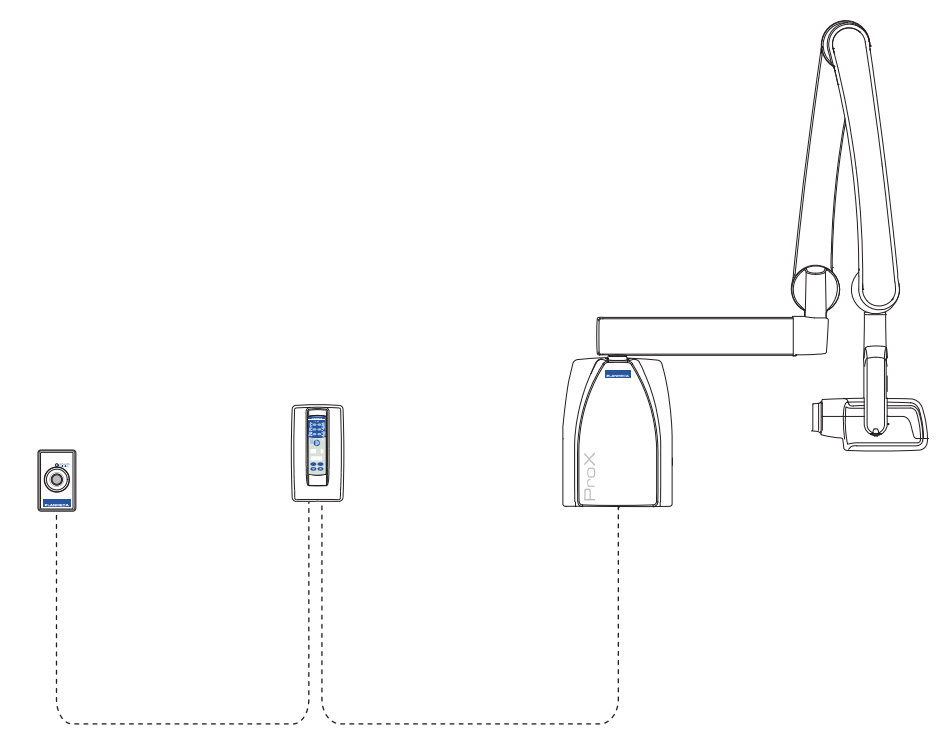

# <span id="page-61-0"></span>22.5 Заявление пользователя для установки Planmeca Prox

#### Факторы методики защиты от утечки излучения

Максимальный пиковый потенциал трубки равен 70 кВ, и максимальный непрерывный ток трубки составляет 0,14 мА для максимального пикового потенциала трубки.

#### Минимальная фильтрация

Порт излучения содержит дополнительную фильтрацию слоем алюминия в 1,5 мм. Измеренная величина половинного ослабления составляет 0,50–0,55 при 70 кВ. Измеренное значение соответствует эквиваленту алюминия в 2,5 мм.

#### Номинальное напряжение сети электрического питания

100, 110–117, 220–240 В~ ±10 %. Регулировка сетевого напряжения: 10 %.

#### Максимальный сетевой ток

5 A при 230 В, 7,4 A при 115 В

### Факторы методики, составляющие условия максимального сетевого тока

70 кВ, 8 мA

### Номинальная мощность и рабочий цикл генератора

0,8 кВт, рабочий цикл 1:13,5. Период ожидания контролируется автоматически путем расчета по формуле tw = n.13,5 x, мин. 6 с

#### Максимальное отклонение пикового потенциала трубки от указанного значения

± 2,0 кВ

#### Максимальное отклонение тока трубки от указанного значения

 $±$  (5 % + 0,2 мА)

#### Максимальное отклонение времени экспозиции от указанного значения

 $\pm$  (5 % + 0,001 c)

### ОПРЕДЕЛЕНИЕ КРИТЕРИЕВ ИЗМЕРЕНИЯ

#### Время экспозиции

Точки начала и окончания времени экспозиции определяются при 70 % формы волны пикового излучения, измеренной с использованием калиброванного монитора рентгеновского излучения.

#### Пиковый потенциал трубки

Определяется как среднее значение высокого напряжения, измеренное с использованием калиброванного неинвазивного пикового киловольтметра.

#### Ток трубки

Определяется при использовании напряжения, протекающего через резистор обратной связи, измеренного с использованием

калиброванного мультиметра. Значение тока в мА рассчитывается путем деления напряжения на величину сопротивления.

Номинальное напряжение рентгеновской трубки вместе с максимальным током рентгеновской трубки, которые могут быть получены от высоковольтного генератора во время его работы при максимальном напряжении рентгеновской трубки

70 кВ, 8 мA

Номинальный ток рентгеновской трубки во время работы при максимальном напряжении рентгеновской трубки

8 мА, 70 кВ

Напряжение и ток рентгеновской трубки, приводящие к максимальной выходной электрической мощности

70 кВ, 8 мA

Номинальная электрическая мощность для времени нагрузки 0,1 с и при номинальном напряжении рентгеновской трубки

1,4 кВт при 70 кВ, 8 мА

Кривая нагрева/охлаждения рентгеновской трубки

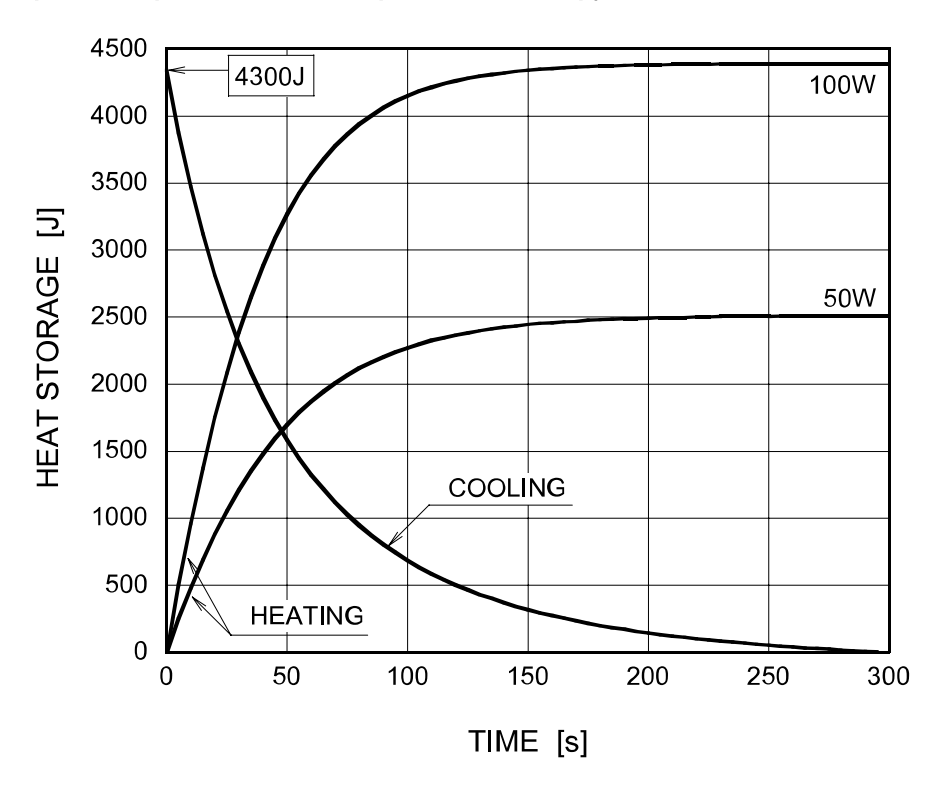

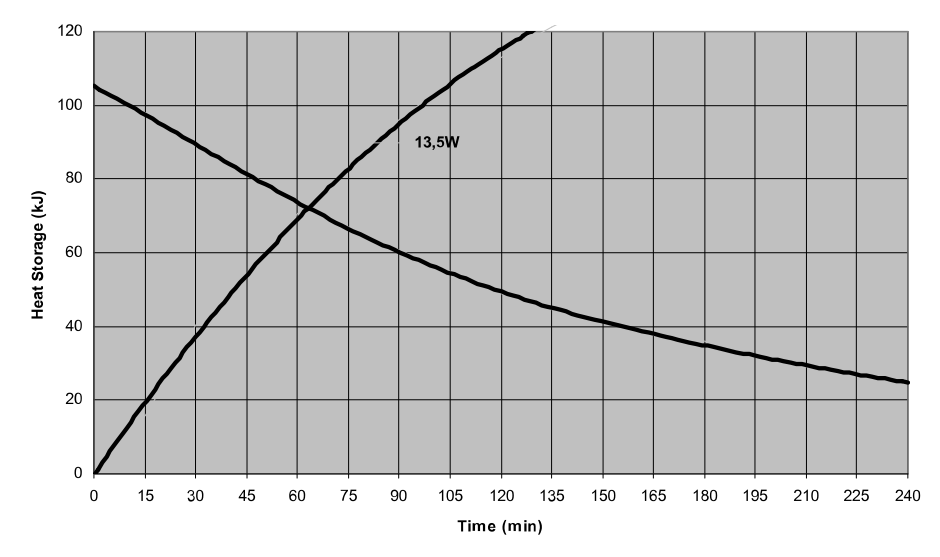

#### Кривая нагрева/охлаждения рентгеновского излучателя

Опорная ось, относительно которой измеряются угол установки мишени и характеристики фокусного пятна узла рентгеновской трубки

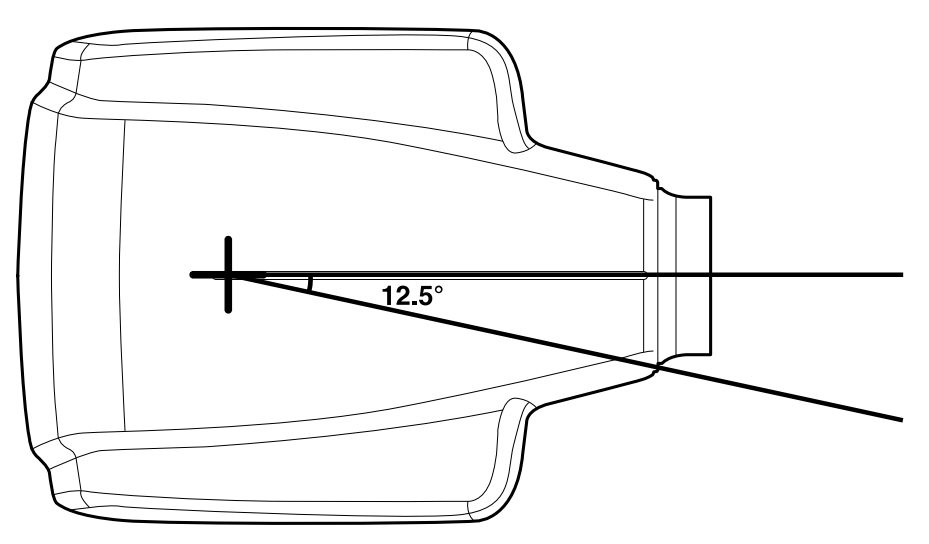

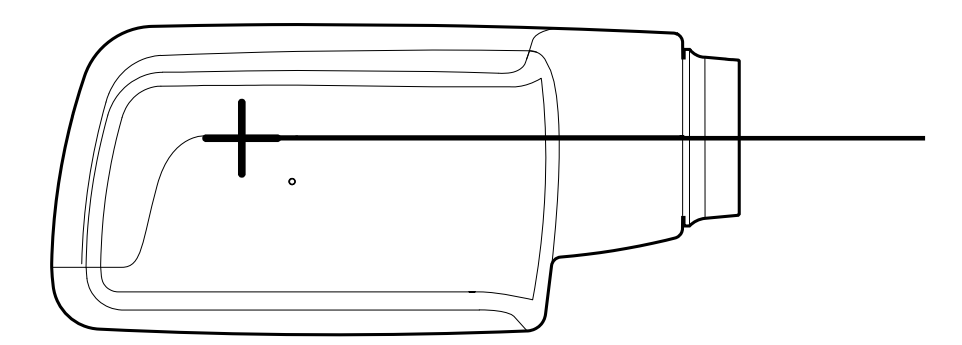

#### Угол установки мишени по отношению к опорной оси

12,5°

#### Размеры узла рентгеновского излучателя

(ширина x высота x глубина) 175 мм x 105 мм x 165 мм

Масса узла рентгеновского излучателя

3,1 кг

### Значения коэффициентов нагрузки, касающиеся излучения утечки

70 кВ, 8 мA

### Допуски на фокусное пятно по опорной оси

- X= ±0,5 мм (по бокам)
- Y= ±0,5 мм (по глубине)
- Z= ±0,5 мм (по высоте)

# <span id="page-65-0"></span>23 Утилизация

Для снижения воздействия на окружающую среду на протяжении всего срока службы установки изделия компании Planmeca разрабатываются таким образом, чтобы они были максимально безопасными для утилизации. Продукция компании Planmeca соответствует требованиям Директив 2011/65/EU (Ограничения на использование опасных материалов в производстве электрического и электронного оборудования — RoHS) и 2012/19/EU (Об отходах электрического и электронного оборудования — WEEE).

Ответственность за утилизацию установок, полностью выведенных из эксплуатации, несет собственник оборудования. При обращении с отходами должны приниматься в расчет сопутствующие риски и необходимые меры предосторожности.

Части, которые могут быть переработаны, следует всегда направлять в соответствующие центры переработки после очистки от опасных отходов. Все детали и компоненты, содержащие опасные материалы, необходимо утилизировать в соответствии с действующим законодательством об утилизации отходов и другими нормативными документами местных природоохранных органов.

Следующие детали содержат опасные отходы:

- Узел рентгеновской трубки (свинец, минеральное масло)
- Рентгеновские коллиматоры (свинец)
- Датчики визуализации и задние крышки датчиков (свинец)

Аккумуляторные батареи должны быть утилизированы в соответствии с требованиями Директивы 2006/66/EEC, а также в соответствии с действующим законодательством об утилизации отходов и другими нормативными документами местных природоохранных органов.

Следующие детали могут содержать батареи:

• Печатные платы.

## ПРИМЕЧАНИЕ

## УКАЗАНИЯ ОТНОСИТЕЛЬНО ПК ДЛЯ РЕКОНСТРУКЦИИ 3D-ИЗОБРАЖЕНИЙ

Удалите все данные пациента с жесткого диска перед утилизацией. Используйте специальные программы для очистки носителя или физически уничтожьте жесткий диск.

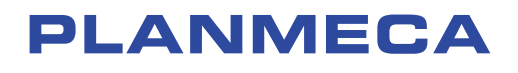

Planmeca Oy | Asentajankatu 6 | 00880 Helsinki | Finland tel. +358 20 7795 500 | fax +358 20 7795 555 | sales@planmeca.com | www.planmeca.com

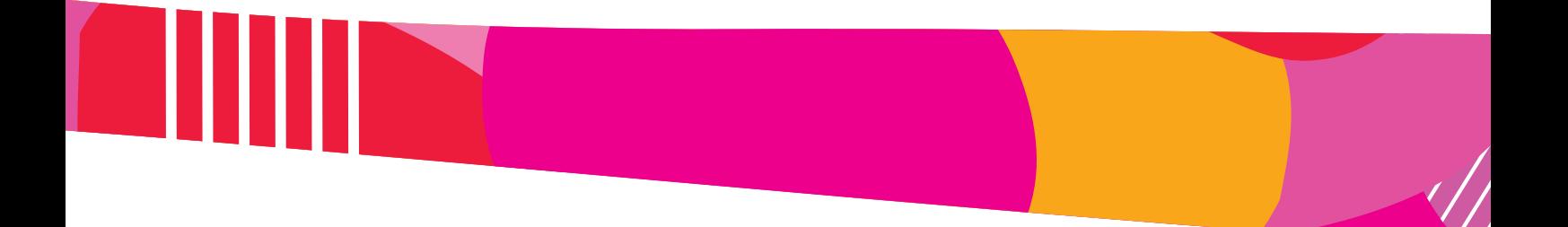

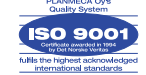

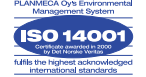